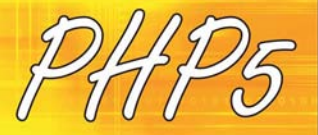

 $<$ ?php

<input type="submit" the IS SERVERI'SCRIPT NAME'll

else (<br>echo

Spdo

#### **Praktyczny kurs**

#### Rewelacyjne strony internetowe w PHP 5 - dowiedz się, jak je zrobić!

- a Instalacja i konfiguracja narzędzi. czyli bez czego nie da się ruszyć dalej
- **B** Elementy języka i współpraca z systemem plików, czyli co koniecznie trzeba opanować
- Obiektowy PHP i współpraca z bazami danych, czyli co może Ci się przydać

#### **Wydanie II**

#### Marcin Lis

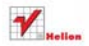

Zawiera CD

# helion. $p\not\!\!\!\downarrow$

## Idź do

- [Spis treści](#page-2-0)
- [Przykładowy rozdział](#page-6-0)
- [Skorowidz](#page-30-0)

# Katalog książek

- [Katalog online](http://helion.pl/page354U~katalog.htm)
- [Zamów drukowany](http://helion.pl/zamow_katalog.htm) katalog

# Twój koszyk

[• Dodaj do koszyka](http://helion.pl/add354U~ph5pk2)

# Cennik i informacje

- [Zamów informacje](http://helion.pl/page354U~emaile.cgi) o nowościach
- [Zamów cennik](http://helion.pl/page354U~cennik.htm)

# Czytelnia

[• Fragmenty książek](http://helion.pl/page354U~online.htm) online

## **X** Kontakt

Helion SA ul. Kościuszki 1c 44-100 Gliwice tel. 32 230 98 63 [e-mail: helion@helion.pl](mailto:helion@helion.pl) © Helion 1991–2011

# PHP 5. Praktyczny kurs. Wydanie II

Autor[: Marcin Lis](http://helion.pl/autorzy/lism.htm) ISBN: 978-83-246-3393-7 Format: 158×235, stron: 456

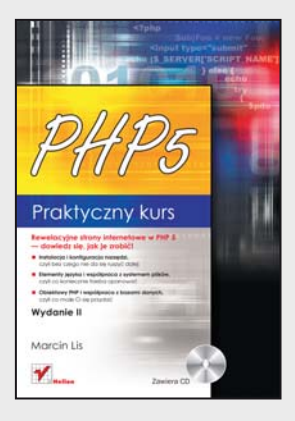

#### **Rewelacyjne strony internetowe w PHP 5 – dowiedz się, jak je zrobić!**

- Instalacja i konfiguracja narzędzi, czyli bez czego nie da się ruszyć dalej
- Elementy języka i współpraca z systemem plików, czyli co koniecznie trzeba opanować
- Obiektowy PHP i współpraca z bazami danych, czyli co może Ci się przydać

Znajomość języka skryptowego PHP, szczególnie w wersji PHP 5, to w dzisiejszych czasach standard, bez którego nie może się obyć żaden szanujący się twórca stron internetowych. Środowisko PHP 5 pozwala tworzyć dynamiczne witryny, efektywnie komunikujące się z bazami danych. Zapewnia też możliwość współpracy Twojej strony z różnymi rodzajami danych, a ponadto nadaje się do tworzenia samodzielnie działających aplikacji. Jeśli marzy Ci się kariera webmastera, a nie masz jeszcze odpowiednich umiejętności w tej dziedzinie lub chcesz odświeżyć wiedzę, ta książka umożliwi Ci szybkie wejście na grunt praktycznego zastosowania możliwości języka PHP w Twoich własnych projektach.

W podręczniku "PHP 5. Praktyczny kurs. Wydanie II" znajdziesz kompletne informacje o podstawach PHP – od kwestii związanych z nazewnictwem, instalacją i konfiguracją niezbędnych narzędzi, przez omówienie zasad budowy skryptów, aż po programowanie obiektowe i obsługę sieci. Dowiesz się, jak uruchomić działającą (i atrakcyjną) witrynę internetową, jak wykorzystać możliwości grafiki i o czym należy pamiętać, aby uniknąć kłopotów z wyświetlaniem witryny w przeglądarce. Nauczysz się obsługiwać protokoły sieciowe i zrozumiesz, na czym polega obsługa sesji. Sprawdź, jak wiele możesz osiągnąć, programując w PHP!

- Instalacja i konfiguracja narzędzi
- Pierwszy skrypt
- Zmienne, typy danych i operatory
- Instrukcje sterujące i funkcje
- Obsługa daty i czasu, ciągi znaków, tablice
- Operacje na strukturze systemu plików
- Operacje na plikach i praktyczne wykorzystanie plików
- Odbieranie danych z przeglądarki
- Wysyłanie danych do przeglądarki
- Obsługa cookies, sesje i wyjątki
- Programowanie obiektowe
- Obsługa grafiki
- Połączenia sieciowe, poczta i FTP
- PHP i popularne bazy danych
- Obiektowa współpraca z MySQL i SQLite
- Bazy danych w praktyce

#### **PHP 5 – po prostu musisz to znać!**

# <span id="page-2-0"></span>Spis treści

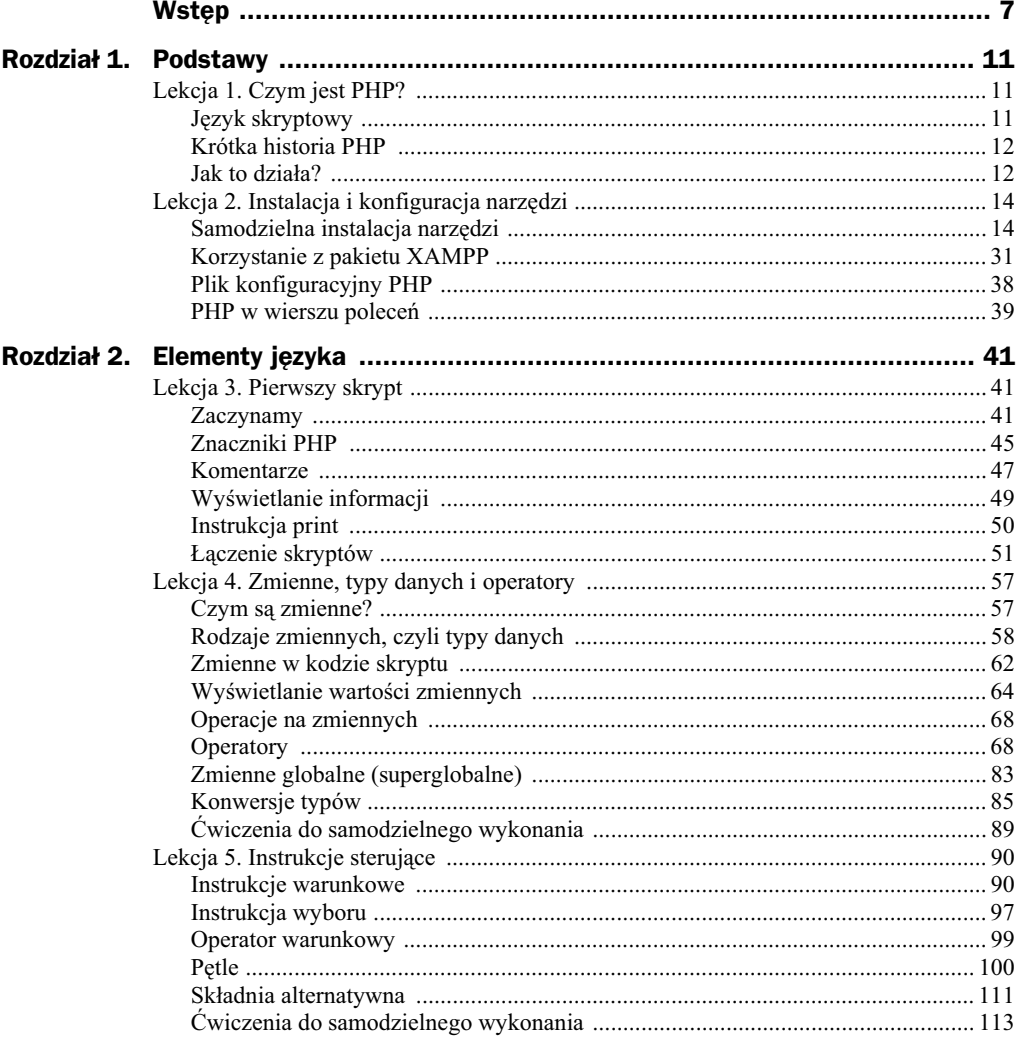

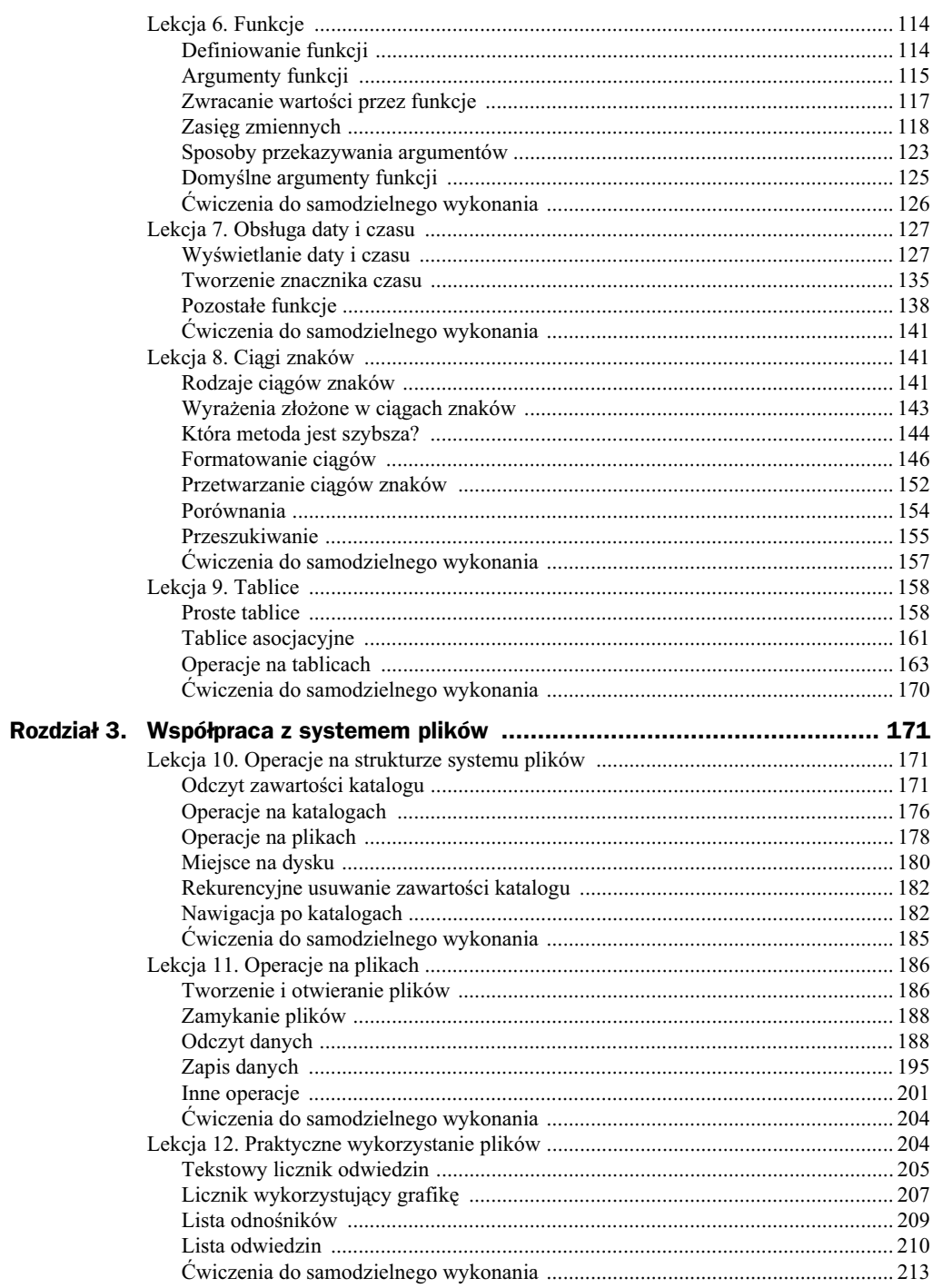

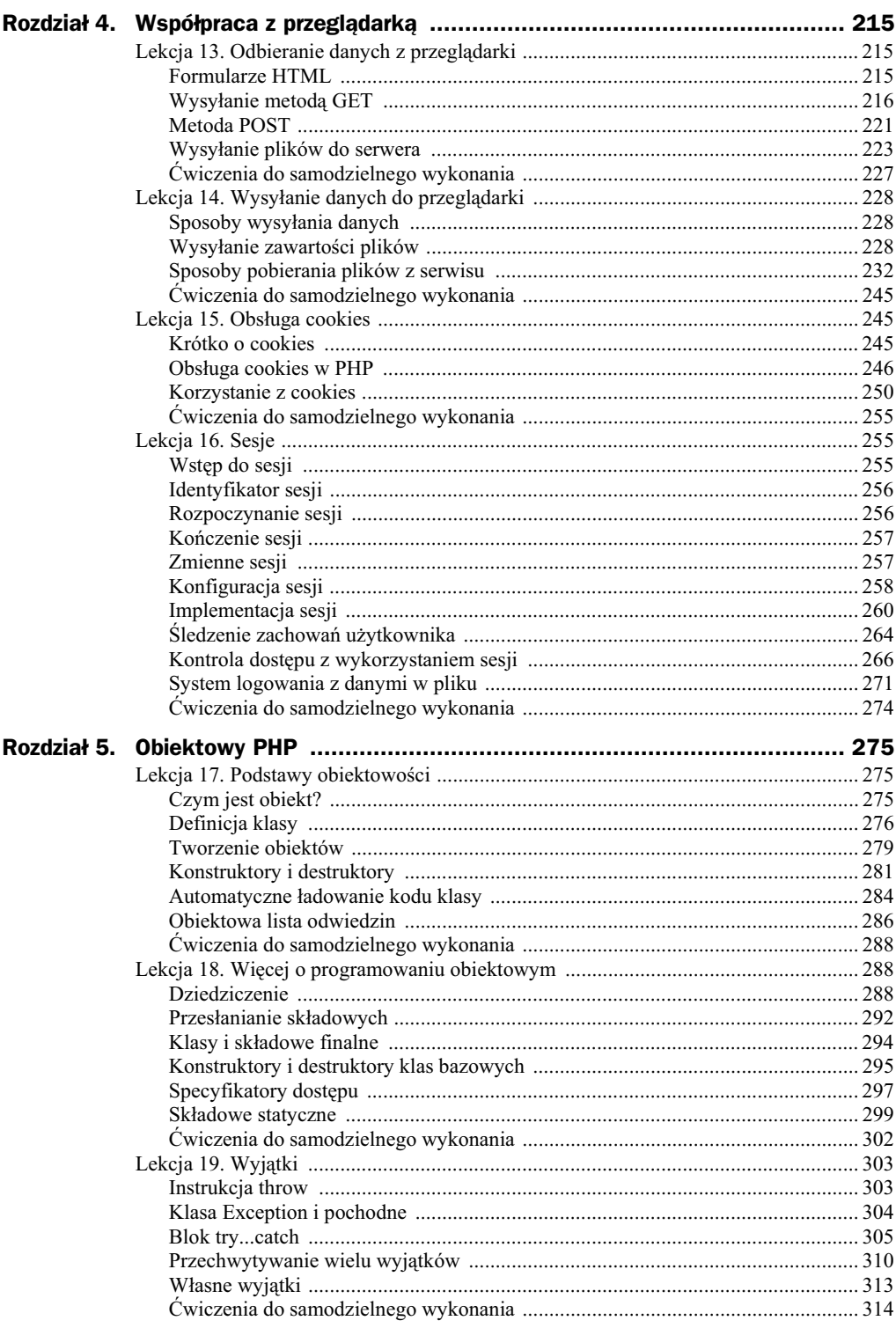

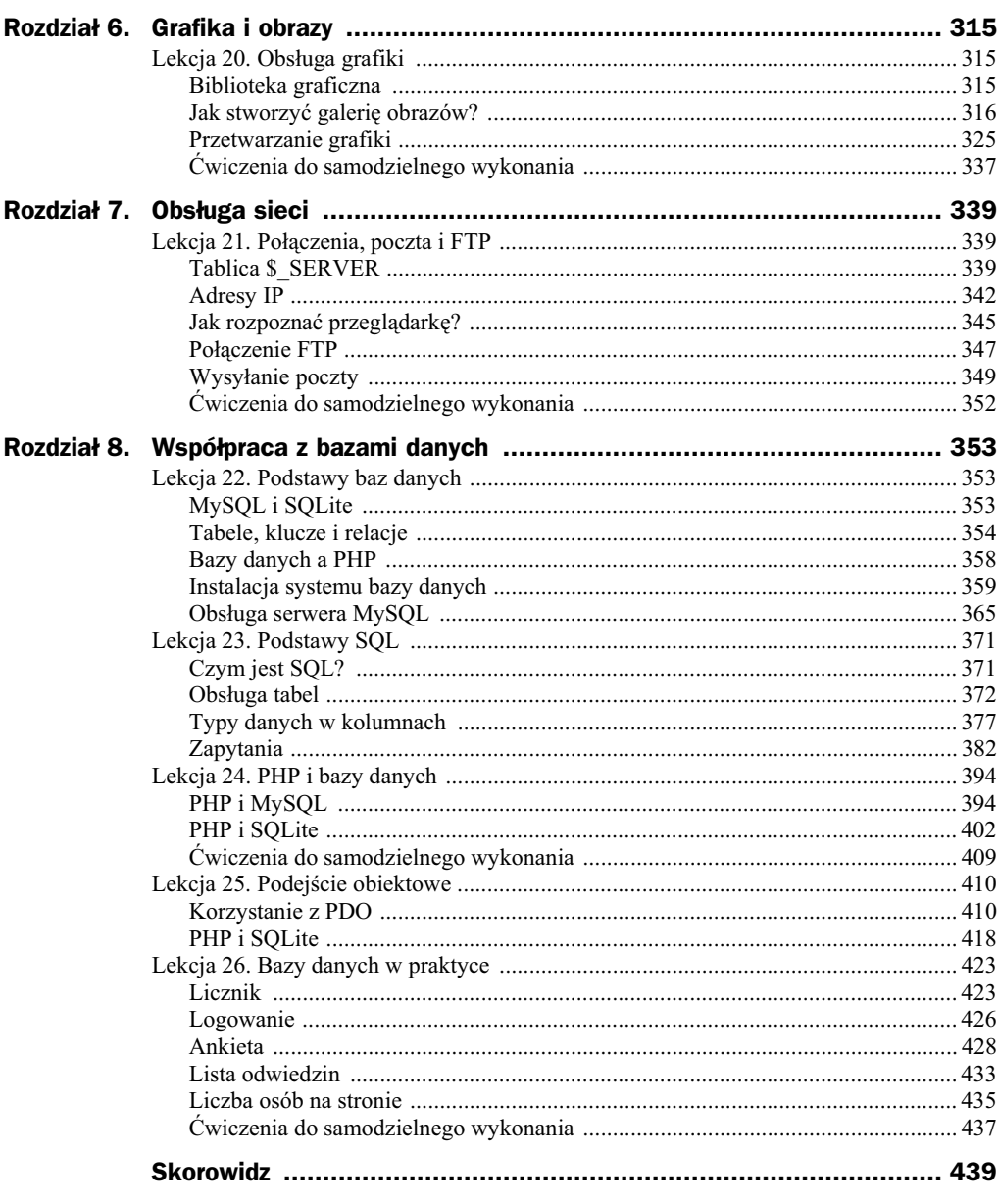

 $\equiv$ 

the contract of the contract of the contract of

# <span id="page-6-0"></span>Rozdział 6. Grafika i obrazy

# Lekcja 20. Obsługa grafiki

### **Biblioteka graficzna**

PHP umożliwia zarówno wykonywanie różnorodnych operacji na obrazach, jak i generowanie plików graficznych. Wraz z PHP jest w tym celu dostarczana standardowo biblioteka GD<sup>1</sup> (dostępna również pod adresem *http://www.libgd.org/* lub *http://www. boutell.com/gd/*). W przypadku systemu Windows uaktywnienie funkcji graficznych uzyskamy przez usunięcie komentarza (początkowego średnika) z wiersza:

extension=php\_gd2.dll

znajdującego się w pliku *php.ini* (oczywiście o ile ten wiersz jest ujęty w komentarz — poprzedzony średnikiem).

W przypadku Linuksa w pakietach dla poszczególnych dystrybucji biblioteka GD jest zwykle dołączana standardowo i nie trzeba wykonywać dodatkowych czynności. Aby włączyć obsługę biblioteki GD w przypadku samodzielnej kompilacji pakietów PHP, należy podczas konfiguracji podać dodatkową opcję:

```
--with-gd
```
-

jeśli chcemy korzystać z biblioteki dostarczonej wraz z PHP lub:

--with-gd=*nazwa\_katalogu*

jeśli chcemy korzystać z zewnętrznej wersji biblioteki, np. pobranej spod podanego wyżej adresu. W tym przypadku parametr nazwa katalogu powinien wskazywać katalog, w którym ta biblioteka została zainstalowana.

<sup>1</sup> Jako rozszerzenia dostępne są też inne biblioteki, np. *ImageMagic*, *Gmagick*, *Cairo*. Dokładne informacje o nich można znaleźć w dokumentacji PHP.

W celu przekonania się, czy dana wersja PHP ma włączoną obsługę biblioteki GD, można użyć funkcji o nazwie gd\_info. Zwraca ona tablicę asocjacyjną zawierającą informacje o konfiguracji. Wystarczy zatem wywołać skrypt przedstawiony na listingu 6.1.

```
Listing 6.1. Informacje o zainstalowanej bibliotece graficznej
```

```
<?php
sarr = gd info();
foreach($arr as $key => $val){
  echo "\frac{1}{2}key = \frac{1}{2}val\ln":
}
\tilde{?}
```
Przykładowy efekt działania kodu w konsoli systemu Windows został zaprezentowany na rysunku 6.1 (skrypt można też wywołać w przeglądarce, dodając jednak dla formatowania znacznik <br />> />). W sytuacji gdy wykonanie skryptu nie spowoduje wyświetlania informacji lub też pojawi się komunikat o nieznanej funkcji gd\_info, będzie to oznaczać, że obsługa biblioteki GD nie została włączona.

**Rysunek 6.1.** *Informacje o wersji i opcjach biblioteki graficznej GD*

```
on E:\WINDOWS\system32\cmd.exe
E:\>php index.php<br>GD Version = bundled (2.0.34 compatible)
|FreeType Support = 1<br>|FreeType Linkage = with freetype
|T1Lib Support =
GIF Read Support = 1<br>GIF Create Support = 1
JPEG Support = 1
PNG Support = 1<br>WBMP Support = 1EXPM Support =<br>XPM Support =<br>XBM Support = 1
JIS-mapped Japanese Font Support =
|E : \>_
```
### Jak stworzyć galerię obrazów?

Zanim przejdziemy do procedur przetwarzających grafikę, spróbujmy zająć się bardzo popularnym tematem tworzenia galerii obrazów. W większości wypadków nie wymaga to wykorzystywania funkcji udostępnianych przez bibliotekę GD — wystarczą zdobyte do tej pory wiadomości dotyczące języka PHP, w tym współpracy z przeglądark (lekcje z rozdziau 4.) oraz systemem plików (lekcje z rozdziau 3.). Stwórzmy więc kilka przykładowych galerii.

#### **Prosta galeria**

Najprostsza galeria wyświetla pojedyncze obrazy wraz z odnośnikami nawigacyjnymi, tak jak zostało to zaprezentowane na rysunku 6.2. Jej utworzenie nie powinno sprawić żadnego kłopotu. Pliki z obrazami zapiszemy w osobnym katalogu, np. o nazwie images. Skrypt oczywiście uwzględni automatycznie wszelkie zmiany zawartości tego katalogu, nie trzeba więc będzie troszczyć się o ręczną aktualizację danych. Aby jednak nie komplikować kodu skryptu, przyjęte zostanie założenie, że katalog nie może

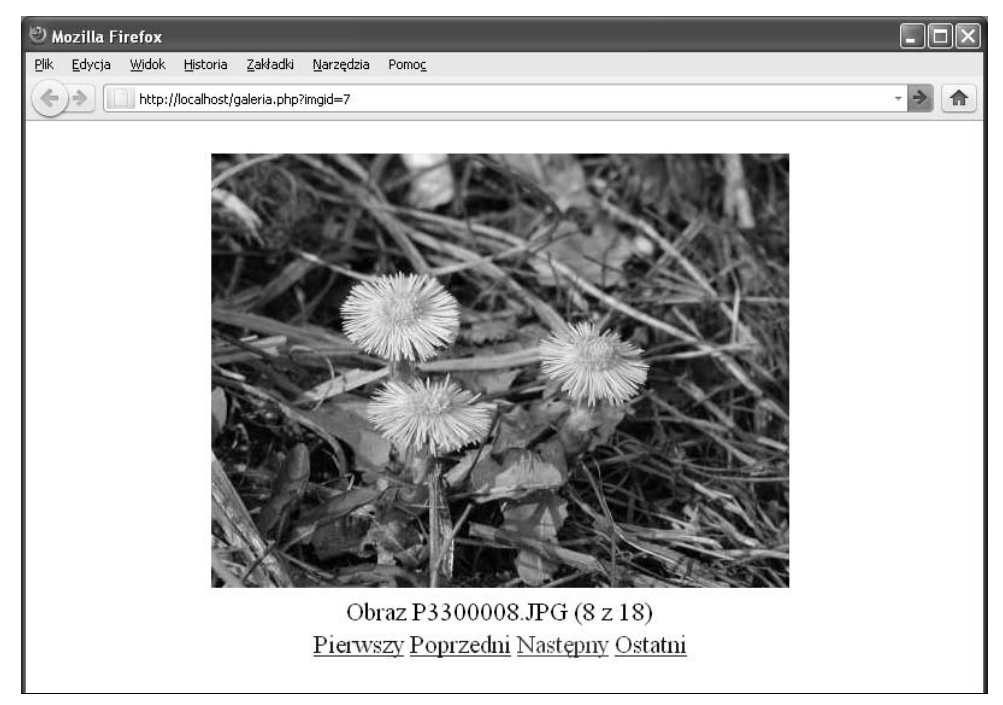

**Rysunek 6.2.** *Przykadowy wygld galerii*

zawierać innych plików niż pliki galerii ani podkatalogów. Będzie się w nim też musiał znajdować co najmniej jeden plik graficzny.

Numer wyświetlanego obrazu będzie przekazywany do skryptu za pomocą metody GET w postaci parametru o nazwie imgid. Obrazy będą wyświetlane w kolejności alfabetycznej (według nazw plików), pierwszy z nich będzie miał identyfikator 0, drugi — 1 itd. Na każdej stronie galerii, tak jak jest to widoczne na rysunku 6.2, będą wyświetlane:

- ◆ obraz (umieszczany na stronie za pomocą znacznika <img>),
- nazwa pliku graficznego,
- $\bullet$  numer obrazu (numeracja będzie się rozpoczynać od 1),
- cakowita liczba obrazów,
- $\blacklozenge$  odnośniki do pierwszego, poprzedniego, następnego i ostatniego obrazu.

Skrypt generujący tak określoną galerię został przedstawiony na listingu 6.2. Przyjrzyjmy się mu bliżej.

**Listing 6.2.** *Prosta galeria obrazów*

```
<!DOCTYPE HTML PUBLIC "-//W3C//DTD HTML 4.01//EN">
<html>
<head>
<meta http-equiv="Content-Type" content="text/html; charset=iso-8859-2">
<title>Galeria obrazów</title>
```

```
</head>
<body>
<?php
$imgDir = "./images";
//odczytanie parametru
if(isSet($_GET['imgid'])){
   $imgId = $_GET['imgid'];
}
else{
  $imgId = 0;
}
//odczytanie zawarto	ci katalogu
$dir = scandir($imgDir);
array_shift($dir);
array_shift($dir);
% count = count(<math>4</math>);
//sprawdzenie poprawno	ci parametru
if($imgId < 0 || $imgId >= $count || !is Numeric($imgId)){
  $imgId = 0;
}
//ustalenie nazwy biecego obrazu oraz
//identyfikatorów obrazów dla odno	ników
$imgName = $dir["$imgId"];
$first = 0;\$last = \$count - 1;
if(\text{simgId} < \text{scount} - 1){
  $next = $imgId + 1;}
else{
  $next = $count - 1;}
if(\text{SingId} > 0)$prev = $imgId - 1;}
else{
  $prev = 0;
}
?>
<div>
<div id='obraz' style='text-align:center'>
<?php
  echo "<img src=\"$imgDir/$imgName\" alt=\"$imgName\" />";
?>
\langlediv>
<div id='opis' style='text-align:center'>
<?php
  $imgId++; echo "Obraz $imgName ($imgId z $count)";
2>\langlediv><div id='nawigacja' style='text-align:center'>
```

```
<?php
   echo "<a href=\"galeria.php?imgid=$first\">Pierwszy</a> ";
   echo "<a href=\"galeria.php?imgid=$prev\">Poprzedni</a> ";
  echo "<a href=\"galeria.php?imgid=$next\">Nastepny</a> ";
   echo "<a href=\"galeria.php?imgid=$last\">Ostatni</a> ";
?>
\langlediv>\langlediv></body>
</html>
```
Kod rozpoczyna się od ustawienia zmiennej \$imgDir wskazującej katalog, w którym będą umieszczane obrazy (musi to być katalog dostępny przez serwer WWW). W tym przypadku jest to podkatalog images katalogu, w którym będzie umieszczony skrypt galeria.php. Następnie za pomocą instrukcji warunkowej if sprawdzane jest, czy do skryptu został przekazany parametr imgid, czyli czy w tablicy \$ GET jest klucz o nazwie imgid. Jeśli tak, jego wartość jest odczytywana, konwertowana za pomocą funkcji intval do typu integer (por. lekcja 4. z rozdziau 2.) i przypisywana zmiennej \$imgId, w przeciwnym razie wartość zmiennej \$imgId jest ustawiana na 0.

Po wykonaniu tych wstępnych czynności za pomocą funkcji scandir odczytywana jest zawartość katalogu wskazywanego przez \$imgDir i przypisywana zmiennej \$dir. Jak wiadomo z lekcji 10. (rozdział 3.), wynikiem działania scandir jest tablica zawierająca wszystkie elementy wskazanego katalogu (dlatego też powinny się w nim znajdować wyłącznie pliki graficzne galerii) posortowane w kolejności alfabetycznej. Pierwsze dwa elementy tej tablicy to wskazanie do katalogu bieżącego (.) oraz nadrzędnego (..)<sup>2</sup>, dlatego też są one usuwane za pomocą dwóch wywołań funkcji array shift (funkcja array\_shift usuwa z tablicy pierwszą komórkę, czyli pierwszy indeks).

Następnie za pomocą wywołania funkcji count pobierana jest i zapisywana w zmiennej \$count całkowita liczba obrazów, a za pomocą instrukcji i f następuje sprawdzenie poprawności parametru zapisanego w zmiennej \$imgId. Nie można bowiem zakładać, ze do skryptu została przekazana na pewno poprawna wartość. Dlatego też jest sprawdzane, czy wartość \$imgId jest:

- mniejsza od 0,

j

◆ większa od maksymalnej możliwej wartości (\$count - 1),

Jeli jeden z tych warunków jest prawdziwy (czyli kiedy zostanie stwierdzona nieprawidłowość przekazanych danych), zmiennej \$imgId jest przypisywana wartość 0, co oznacza, że zostanie wyświetlony pierwszy obraz.

Po ostatecznym ustaleniu identyfikatora wyświetlanego obrazu są ustawiane wartości zmiennych, które w dalszej części posłużą jako parametry dla znaczników HTML. Są to:

- \$imgName nazwa pliku graficznego pobrana z tablicy \$dir,
- \$first identyfikator pierwszego obrazu (czyli 0),

<sup>2</sup> Wyjątkiem jest sytuacja, gdy parametrem przekazanym funkcji scandir jest nazwa katalogu głównego.

- \$last identyfikator ostatniego obrazu, czyli liczba elementów tablicy \$dir pomniejszona o 1 (\$dir - 1),
- ◆ \$next identyfikator następnego obrazu, czyli wartość aktualnego identyfikatora powiększona o 1 (\$imgId + 1),
- ◆ \$prev identyfikator poprzedniego obrazu, czyli wartość aktualnego identyfikatora pomniejszona o 1 (\$imgId - 1).

Należy przy tym zwrócić uwagę, że jeśli aktualny identyfikator ma wartość 0, to wartością  $\text{Spec}$  powinno być 0 (nie ma bowiem wcześniejszego obrazu) — i analogicznie jeśli aktualny identyfikator ma wartość równą identyfikatorowi ostatniego obrazu, to wartością \$next powinien być właśnie on (nie ma bowiem następnego obrazu).

Wszystkie zebrane w opisany sposób dane pozwalają na wygenerowanie znacznika <img> w postaci:

```
<img src=\"$imgDir/$imgName\" alt=\"$imgName\" />
```
np.:

```
<img src="./images/obraz001.jpg" alt="obraz001.jpg" />
```
oraz odnośników:

- ◆ <a href="galeria.php?imgid=\$first">Pierwszy</a> do obrazu pierwszego,
- ◆ <a href="galeria.php?imgid=\$prev">Poprzedni</a> do obrazu poprzedniego,
- ◆ <a href="galeria.php?imgid=\$next">Następny</a> do obrazu następnego,
- ◆ <a href="galeria.php?imgid=\$last">Ostatni</a> -- do obrazu ostatniego,
- oraz pozostaych danych: nazwy pliku graficznego (\$imgName), numeru aktualnego obrazu (\$imgId + 1), cakowitej liczby obrazów (\$count).

#### **Galeria z miniaturami obrazów**

Nieco bardziej złożonym przykładem jest galeria zawierająca miniatury obrazów (taka jak zaprezentowana na rysunku 6.3). U góry strony wyświetlana jest pewna liczba miniatur (zdefiniowana w kodzie skryptu). Kliknięcie każdej z nich powoduje wyświetlenie w dolnej części strony wybranego obrazu w pełnej rozdzielczości. Pod miniaturkami znajdują się z kolei odnośniki pozwalające na nawigację pomiędzy kolejnymi stronami miniatur. Spróbujmy napisać skrypt tworzący taką galerię.

Zacznijmy od przygotowania obrazów. Pliki graficzne zawierające zdjęcia w pełnej rozdzielczoci zapiszemy w podkatalogu o nazwie *images*, natomiast miniatury w podkatalogu *thumbnails*. Miniatury można przygotować w dowolnym programie graficznym. Oba podkatalogi zapiszemy w katalogu, w którym będzie znajdował się skrypt realizujący funkcje galerii. Skrypt nazwiemy galeria.php. Oczywiście wszystkie wymienione nazwy można zmieniać według własnych potrzeb, będzie to jednak wymagało uwzględnienia wprowadzonych zmian w kodzie. Należy zwrócić przy tym uwagę,

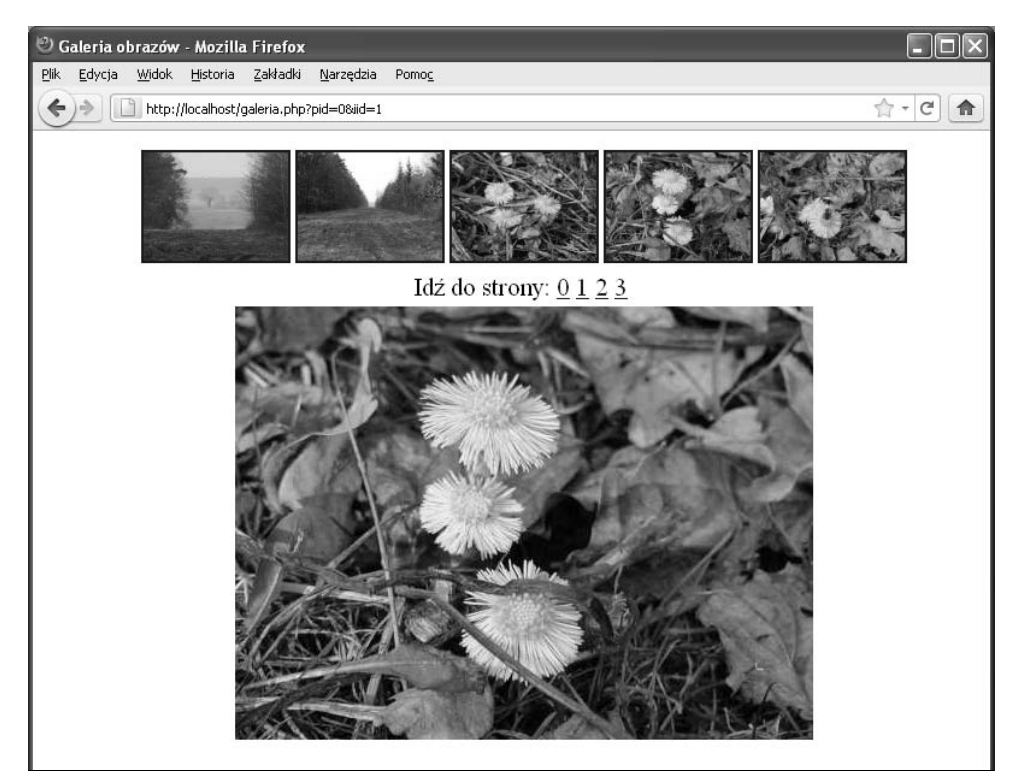

**Rysunek 6.3.** *Galeria zawierajca miniatury obrazów*

aby w podkatalogach przeznaczonych do umieszczania plików galerii znajdowały się jedynie pliki graficzne, ponieważ skrypt nie będzie sprawdzał typów plików (weryfikacja zostanie pominięta w celu uproszczenia kodu).

Zastanówmy się teraz, jak ma wyglądać struktura strony zawierającej galerię. Może być ona zrealizowana na kilka sposobów. Najprościej jest użyć kilku warstw (które można dowolnie ostylować) albo też do formatowania użyć zwykłej tabeli (choć nie jest to obecnie sposób zalecany). Skorzystajmy zatem z trzech warstw. Górna będzie przechowywać obrazy miniatur, środkowa — odnośniki do kolejnych stron z miniaturami, a dolna — wybrany przez użytkownika obraz w pełnej rozdzielczości. Struktura ta będzie miała zatem schematyczną postać:

```
<div id='miniatury' style='text-align:center'>
   <!-- lista miniatur -->
\langlediv>
<div id='nawigacja' style='text-align:center'>
   <!-- odno	niki do kolejnych stron z miniaturami -->
\langlediv><div id='obraz' style='text-align:center'>
   <!-- obraz w penej rozdzielczo	ci-->
\langlediv>
```
Do skryptu będą przekazywane dwa argumenty:

- ◆ pid (od *page id*) określający numer strony z miniaturkami, która ma zostać wyświetlona w górnej części witryny.
- iid (od *image id*) określający numer obrazu, który ma zostać wyświetlony w dolnej części witryny.

Miniatury powinny mieć takie same nazwy jak właściwe pliki z grafiką i być według nich ustawione w kolejności alfabetycznej. Ponieważ liczba obrazów w galerii nie będzie z góry ustalana (tak aby można było ją aktualizować jedynie przez zmianę zawartości katalogów z grafiką), niezbędne będzie obliczanie liczby stron z miniaturami, co będzie się odbywało według prostego wzoru:

```
liczba stron = cakowita liczba miniatur / liczba miniatur na pojedynczej stronie
```
Kod skryptu generującego galerię został przedstawiony na listingu 6.3. W celu zaoszczędzenia miejsca zostały w nim pominięte wstępne znaczniki HTML, które są takie same jak w poprzednim przykadzie.

**Listing 6.3.** *Skrypt generujący galerię z miniaturami obrazów* 

```
<!-- pocztek kodu HTML jak w przykadzie z listingu 6.2 -->
<body>
<?php
$imgDir = "./images";
$thumbDir = "./thumbnails";
$thOnPage = 5;if(isSet($_GET['iid']) && isSet($_GET['pid'])){
  $iId = $GET['iid'];
  $pId = $GET['pid'];
}
else{
  $iId = 0:
  $pId = 0;}
\text{fdir} = \text{scandir}(\text{Sthumblir}):
array shift($dir);
array_shift($dir);
% count = count(<math>4</math>);
$pages = ceil($count / $thOnPage);
if(\text{siId} < 0 || \text{siId} > \text{fcount} || \text{siId} < 0 || \text{siId} > \text{fpages})$iId = 0:
  $pId = 0;}
?>
<div id='miniatury' style='text-align:center'>
<?php
for(\text{ $i = 0$}; \text{ $}i < \text{ $$thOnPage$}; \text{ $$i++}{\}$imgNo = $pId * $thOnPage + $i; if($imgNo >= $count) break;
   $imgName = $dir[$imgNo];
```

```
 $imgTag = "<img src=\"$thumbDir/$imgName\" alt=\"$imgName\" />\n";
  $aHead = "<a href=\"./galeria.php?pid=$pId&amp;iid=$imgNo\">";
  $afoot = "<<a>";
   echo "$aHead $imgTag $aFoot\n";
}
?>
\langlediv><div id='nawigacja' style='text-align:center'>
Idź do strony:
<?php
for($i = 0; $i < $pages; $i++){
  echo "<a href=\"./galeria.php?pid=$i&amp;iid=$iId\">$i</a>&nbsp;";
}
\frac{1}{2}\langlediv><div id='obraz' style='text-align:center'>
<?php
  $imgName = $dir[$iId]; echo "<img src=\"$imgDir/$imgName\" alt=\"$imgName\" />\n";
2>\langlediv>
</body>
</html>
```
Kod rozpoczyna się od ustawienia zmiennych, które zawierają: nazwę katalogu z obrazami (\$imgDir), nazwę katalogu z miniaturami (\$thumbDir) oraz liczbę miniatur wyświetlanych na pojedynczej stronie (\$th0nPage). Dzięki temu wszelkie modyfikacje tych parametrów będą mogły być wykonywane w prosty sposób w jednym miejscu. Następnie ma miejsce sprawdzenie, czy do skryptu zostały przekazane parametry pid i iid. Jeśli tak, ich wartości za pomocą funkcji intval są konwertowane na liczby całkowite i przypisywane zmiennym \$pid i \$iid, jeśli nie — zmienne te otrzymują wartość 0. Oznacza to, że wywołanie skryptu bez podania parametrów spowoduje, iż zostaną wyświetlone strona miniatur oraz obraz, które będą miały indeks 0.

Kolejne instrukcje to wczytanie i zapisanie w zmiennej \$dir zawartości katalogu z miniaturami oraz usunięcie dwóch pierwszych komórek tej tablicy, czyli pozbycie się wskazań do katalogu bieżącego i nadrzędnego. Te czynności są wykonywane dokładnie w ten sam sposób jak w poprzednim przykładzie. Po wczytaniu danych następuje obliczenie całkowitej liczby plików (zmienna \$count) oraz wynikającej z niej liczby stron z miniaturami (zmienna \$pages). Ponieważ w tym drugim przypadku wynik może być liczbą z częścią ułamkową, jest on zaokrąglany do liczby całkowitej za pomocą funkcji ceil (zaokrąglenie w górę).

Gdy znamy już zarówno całkowitą liczbę plików, jak i liczbę stron z miniaturami, a zatem również zakres wartości, jakie mogą przyjmować zmienne \$iId i \$pId, dokonujemy weryfikacji danych. Nie można bowiem zakładać, że dane przesłane do skryptu na pewno są poprawne. W przypadku stwierdzenia jakiejkolwiek nieprawidłowości (wartości poza dopuszczalnym zakresem) zmiennym \$iId i \$pId zostaną przypisane wartości 0, czyli skrypt zachowa się tak, jakby nie zostały mu przekazane żadne parametry.

Po przeprowadzeniu wszystkich opisanych procedur można już przystąpić do wygenerowania górnego wiersza zawierającego obrazy miniatur. Proces ten odbywa się w pętli

for, która ma tyle przebiegów, ile miniatur ma się znaleźć na stronie. Wewnątrz pętli najpierw jest obliczany indeks aktualnie przetwarzanej miniatury (zmienna \$imgNo), który wynika ze wzoru:

```
indeks obrazu = indeks wy-
wietlanej strony * liczba miniatur na stronie + $i
```
Gdyby się okazało, że tak wyliczona wartość jest większa od całkowitej liczby obrazów lub jej równa, pętla zostanie przerwana. Oznacza to bowiem, że przetwarzana jest ostatnia strona z miniaturami, na której liczba miniatur może być mniejsza niż na pozostałych stronach.

Po obliczeniu indeksu aktualnej miniatury z tablicy \$dir jest odczytywana (i zapisywana w zmiennej  $\frac{1}{2}$  mgName) nazwa odpowiadającego jej pliku. Pozwala to na skonstruowanie znacznika <img> w postaci:

```
<img src="$thumbDir/$imgName" alt="$imgName" />
```
który jest przypisywany zmiennej  $\frac{1}{2}$ imgTag. Konstruowany jest również znacznik <a>, który spowoduje, że miniatura będzie jednocześnie odnośnikiem pozwalającym na wyświetlenie odpowiadającego jej obrazu w pełnej rozdzielczości. Znacznik ten przyjmuje postać:

```
<a href="./galeria.php?pid=$pId&amp;iid=$imgNo"> znacznik <img> </a>
```
W kodzie został on rozbity na dwie części — \$aHead i \$aFoot — tak aby w prosty sposób można było skonstruować zawartość wysyłaną do przeglądarki za pomocą instrukcji echo. Przyjmuje ona postać:

```
echo "$aHead $imgTag $aFoot";
```
Należy zwrócić uwagę na sposób zapisania znaku & w postaci &amp : . Jest to niezbędne, aby zachować zgodność z obowiązującymi standardami HTML.

Druga część strony (druga warstwa <div>) musi zawierać odnośniki do wszystkich stron z miniaturami. Jej konstrukcja nie jest skomplikowana. Odnośniki są generowane w pętli for, a każdy z nich ma postać:

```
<a href="./galeria.php?pid=$i&amp;iid=$iId">$i</a>&nbsp;
```
Jak widać, zmienia się tu wartość parametru pid, natomiast wartością iid jest indeks aktualnie wyświetlanego obrazu. Dzięki temu obraz w pełnej rozdzielczości wyświetlany w dolnej komórce tabeli będzie się zmieniał tylko na wyraźne życzenie użytkownika przeglądającego galerię, gdy kliknie on wybraną miniaturę.

Równie prosta jest konstrukcja ostatniego, dolnego wiersza witryny (trzeciej warstwy <div>). Powinien się w nim znaleźć jedynie znacznik <img> powodujący wyświetlenie wybranego przez użytkownika obrazu. Nazwa pliku z tym obrazem jest pobierana z tablicy \$dir (jej indeks jest zapisany w zmiennej \$iId) i przypisywana pomocniczej zmiennej \$imgName. Następnie konstruowany jest znacznik <img> w postaci:

```
<img src="$imgDir/$imgName" alt="$imgName" />
```
który jest wysyłany do przeglądarki za pomocą instrukcji echo.

### **Przetwarzanie grafiki**

#### **Tworzenie obrazu**

W celu utworzenia nowego obrazu w pamięci należy wykorzystać funkcję imagecreatetruecolor<sup>3</sup>, której jako argumenty przekazuje się szerokość i wysokość obrazu. Schematyczne wywołanie ma zatem postać:

```
imagecreatetruecolor(szerokość, wysokość)
```
Funkcja zwraca identyfikator obrazu (wartość typu resource), który pozwala na dalsze operacje. Gdy obraz utworzony za pomocą imagecreatetruecolor nie będzie już potrzebny, powinien zostać usunięty z pamięci za pomocą wywołania imagedestroy. Funkcja imagedestroy zwraca wartość true, jeśli operacja się powiedzie, lub false w przeciwnym wypadku. Konstrukcja skryptu (dla przykadowego obrazu o rozmiarach 200×100 pikseli) powinna być więc następująca:

```
<?php
$wysokosc = 100;$szerokosc = 200;
$img = imagecreatetruecolor($szerokosc, $wysokosc);
//operacje na obrazie
imagedestroy($img);
?>
```
W przypadku gdy chcemy wczytać obraz z pliku graficznego, należy użyć funkcji dedykowanej dla danego formatu graficznego<sup>4</sup>:

- imagecreatefromgif dla formatu GIF,
- imagecreatefromjpeg dla formatu JPEG,
- imagecreatefrompng dla formatu PNG.

Każda z nich przyjmuje jako argument nazwę pliku graficznego (o ile konfiguracja środowiska na to pozwala, może być to też ciąg wskazujący URL obrazu). Wczytanie zawartości przykładowego pliku o nazwie *obraz l.jpg*, który znajduje się w katalogu */var/www/images*, osigniemy przez wykonanie instrukcji:

```
$img = imagecreatefromjpeg("/var/www/images/obraz1.jpg");
```
a gdy ten obraz znajduje się w katalogu *c:\www\obrazy*\, dzięki instrukcji:

```
$img = imagecreatefromjpeg("c:\\www\\obrazy\\obraz1.jpg");
```
lub:

-

```
$img = imagecreatefromjpeg("c:/www/obrazy/obraz1.jpg");
```
<sup>3</sup> Można także użyć funkcji imagecreate, zaleca się jednak korzystanie z imagecreatetruecolor.

<sup>4</sup> Dostępne są także funkcje dla mniej popularnych formatów, np. gd2, bmp, xpm itp. Ich opis można znaleźć w dokumentacji PHP.

#### **Zapisywanie plików graficznych**

Obraz utworzony w pamięci (niezależnie od tego, jak ta czynność została wykonana) może być w prosty sposób zapisany do pliku lub wysłany do standardowego wyjścia (np. przeglądarki). W zależności od wybranego formatu należy użyć jednej z dedykowanych funkcji:

- imagegif dla formatu GIF,
- imagejpeg dla formatu JPEG,
- imagepng dla formatu PNG.

Każda z nich przyjmuje dwa argumenty — pierwszy określa obraz, natomiast drugi nazwę pliku. Jeśli parametr określający nazwę pliku zostanie pominięty, obraz jest wysyłany do standardowego wyjścia. Aby na przykład zapisać na dysku plik typu JPEG o nazwie *image.jpg* utworzony z obrazu wskazywanego przez zmienną \$img, zastosujemy konstrukcję:

```
imagejpeg($img, "image.jpg");
```
aby natomiast wysłać taki obraz do przeglądarki — konstrukcję<sup>5</sup>:

imagejpeg(\$img);

Funkcje imagejpg oraz imagepng mogą też przyjmować trzeci argument określający jakość pliku wynikowego. W przypadku imagejpg jest to wartość od 0 do 100, przy czym 0 oznacza największą kompresję i największą utratę jakości (ale najmniejszy rozmiar pliku wynikowego), natomiast 100 — najmniejszą kompresję i najmniejszą utratę jakości (ale największy rozmiar pliku wynikowego). W przypadku imagepng jest to wartość od 0 do 9, gdzie 0 oznacza brak kompresji, a 9 największą kompresję<sup>6</sup>.

Jeżeli stosowany jest trzeci argument, a obraz powinien być wysłany do przeglądarki, jako nazwy pliku (drugi argument) należy użyć wartości null, np.:

```
imagejpeg($img, null, 85);
```
#### **Kolory**

Wiele funkcji operujących na obrazie wymaga podania w postaci argumentu koloru, który ma być użyty (np. funkcja rysująca linie wymaga podania koloru linii). Aby jednak móc skorzystać z danego koloru, niezbędne jest wcześniejsze jego zaalokowanie, które odbywa się przez wywołanie funkcji imagecolorallocate. Jej wywołanie ma postać:

imagecolorallocate(\$*obraz*, *czerwony*, *zielony*, *niebieski*)

gdzie \$*obraz* to identyfikator zwrócony przez jedną z funkcji tworzących obraz, natomiast pozostałe argumenty określają poszczególne składowe koloru w formacie RGB. Mogą być one podawane w postaci dziesiętnej lub szesnastkowej. Wybrane kolory

 5 W takim przypadku niezbędne byłoby również wcześniejsze wysłanie odpowiedniego nagłówka HTTP.

<sup>6</sup> Ten argument jest dostępny od PHP w wersji 5.1.2. Począwszy od wersji 5.1.3, jest też możliwe stosowanie czwartego argumentu określającego filtry, jakie mają być zastosowane do obrazu.

i odpowiadajce im skadowe RGB zostay przedstawione w tabeli 6.1. Funkcja imagecolorallocate zwraca identyfikator koloru lub wartość false (w wersjach PHP poniżej 5.1.3 — -1), jeśli jej działanie nie zakończyło się powodzeniem. Przykładowo, uzyskanie indeksu koloru czerwonego dla obrazu wskazywanego przez zmienną \$img będzie wymagało wywołania w postaci:

 $$c$ zerwony = imagecolorallocate( $$img, 255, 0, 0$ );

lub:

\$czerwony = imagecolorallocate(\$img, 0xFF, 0, 0);

| Kolor            | <b>Składowa R</b> | Składowa G  | <b>Składowa B</b> |  |
|------------------|-------------------|-------------|-------------------|--|
| Beżowy           | 245               | 245         | 220               |  |
| Biały            | 255               | 255         | 255               |  |
| Błękitny         | $\mathbf{0}$      | 191         | 255               |  |
| <b>Brazowy</b>   | 139               | 69          | 19                |  |
| Czarny           | $\mathbf{0}$      | $\theta$    | $\theta$          |  |
| Czerwony         | 255               | $\theta$    | $\theta$          |  |
| Ciemnoczerwony   | 192               | $\mathbf 0$ | $\overline{0}$    |  |
| Ciemnoniebieski  | $\mathbf{0}$      | $\bigcap$   | 139               |  |
| Ciemnoszary      | 169               | 169         | 169               |  |
| Ciemnozielony    | $\mathbf{0}$      | 100         | $\theta$          |  |
| Fiolet           | 238               | 130         | 238               |  |
| Koralowy         | 255               | 127         | 80                |  |
| Niebieski        | $\mathbf{0}$      | $\theta$    | 255               |  |
| Oliwkowy         | 128               | 128         | $\theta$          |  |
| Purpurowy        | 128               | $\theta$    | 128               |  |
| Srebrny          | 192               | 192         | 192               |  |
| Stalowoniebieski | 70                | 130         | 180               |  |
| <b>Szary</b>     | 128               | 128         | 128               |  |
| Zielony          | $\mathbf{0}$      | 255         | $\theta$          |  |
| Żółtozielony     | 192               | 255         | 62                |  |
| Żółty            | 255               | 255         | $\,0\,$           |  |

**Tabela 6.1.** *Wybrane kolory i odpowiadajce im skadowe RGB*

Jeśli chcemy wypełnić wybranym kolorem pewien obszar obrazu, można skorzystać z funkcji imagefill, której wywołanie ma postać:

imagefill(\$*obraz*, *wspx*, *wspy*, *kolor*);

gdzie \$obraz określa obraz, wspx i wspy — współrzędną punktu, od którego rozpocznie się procedura wypełniania, a *kolor* — kolor wypełnienia. Aby na przykład w obrazie wskazywanym przez zmienną \$img wypełnić kolorem niebieskim obszar rozpoczynający się od punktu o współrzędnych (15, 25), należy zastosować instrukcję:

```
$niebieski = imagecolorallocate($img, 0, 0, 0xFF);
imagefill($img, 15, 25, $niebieski);
```
#### **Informacje o obrazie**

Jeśli chcemy otrzymać informację o rozmiarach znajdującego się w pamięci obrazu, możemy skorzystać z funkcji imagesx (z ang. *image size x*) i imagesy (z ang. *image size y*). Pierwsza z nich zwraca szerokość, a druga wysokość obrazu. W obu przypadkach jako argument należy podać odnośnik do obrazu. Jeśli zatem utworzyliśmy lub wczytaliśmy z pliku obraz, który jest identyfikowany przez zmienną \$img, to jego rozmiary możemy uzyskać za pomocą przykładowych wywołań:

```
$szerokosc = imagesx($img);
$wysokosc = imagesy($img);
```
Równie przydatną funkcją jest getimagesize, która (nieco wbrew swojej nazwie) zwraca wiele przydatnych informacji, a nie tylko rozmiary obrazu. Jej wywołanie ma postać:

```
getimagesize(nazwa_pliku[, $tablica]);
```
gdzie nazwa\_pliku określa nazwę pliku, z którego dane chcemy odczytać (może to być zarówno plik lokalny, jak i zdalny), a *tablica* — opcjonalną tablicę, w jakiej zostaną zapisane dodatkowe informacje (w obecnej wersji PHP zapisywane są w niej jedynie niektóre znaczniki APP z plików JPG).

Wartością zwracaną przez getimagesize jest tablica o następującej zawartości:

- ◆ indeks 0 szerokość obrazu w pikselach,
- ◆ indeks 1 wysokość obrazu w pikselach,
- indeks 2 określenie typu pliku (dostępne wartości zostały zaprezentowane w tabeli 6.2),
- ◆ indeks 3 ciąg znaków zapisany w postaci height="wysokość" width="*szerokość*", **który określa rozmiary obrazu**,
- ◆ klucz mime ciąg znaków określający typ *mime* pliku.
- klucz channels liczba kanaów (3 dla RGB, 4 dla CMYK).
- klucz bits liczba bitów, na których zapisywany jest kolor (z czego bezpośrednio wynika maksymalna możliwa liczba kolorów w obrazie).

#### **Generowanie grafiki**

Na obrazie utworzonym lub wczytanym w sposób opisany w sekcji "Tworzenie obrazu" można za pomocą odpowiednich funkcji wykonywać różne operacje graficzne. Na kolejnych stronach omówione zostanie kilka z nich. Funkcje te pozwalają m.in. na rysowanie linii, łuków, prostokątów, wielokątów i elips.

#### **Rysowanie linii**

Do rysowania linii służy funkcja imageline, której wywołanie ma postać:

```
imageline($obraz, xp, yp, xk, yk, kolor)
```

| Typ                         | Wartość        |
|-----------------------------|----------------|
| ${\rm GIF}$                 | $\mathbf 1$    |
| $_{\mathrm{JPEG}}$          | $\overline{c}$ |
| $\mathop{\rm PNG}\nolimits$ | 3              |
| $\operatorname{SWF}$        | $\overline{4}$ |
| $\mathop{\mathrm{PSD}}$     | 5              |
| ${\bf BMP}$                 | $\sqrt{6}$     |
| $TIFF_lI^7$                 | $\overline{7}$ |
| $\text{TIFF\_MM}^8$         | 8              |
| $_{\rm JPC}$                | $\,9$          |
| <b>JPEG_2000</b>            | 9              |
| $\rm JP2$                   | $10$           |
| $\rm JPX$                   | $11\,$         |
| JB2                         | $12\,$         |
| $\operatorname{SWC}$        | 13             |
| IFF                         | $14\,$         |
| <b>WBMP</b>                 | $15\,$         |
| $\bold{XBM}$                | $16\,$         |
| ICO <sup>9</sup>            | $17\,$         |

**Tabela 6.2.** *Typy plików rozpoznawane przez funkcję getimagesize* 

gdzie:

- ◆ \$obraz to określenie obrazu,
- ◆ *xp* współrzędna x początku linii,
- ◆ yp współrzędna y początku linii,
- $\bullet$  *xk* współrzędna x końca linii,
- ◆ yk współrzędna y końca linii,
- ◆ kolor określenie koloru.

Należy przy tym pamiętać, że współrzędne lewego górnego rogu to  $(0, 0)$ . Przykładowo, aby utworzyć obraz o białym tle i o rozdzielczości 100×30 pikseli, który by zawierał dwie przekątne (pierwszą koloru zielonego, a drugą czerwonego), i zapisać go na dysku pod nazwą obraz1.jpg, należy wykonać kod widoczny na listingu 6.4.

 7 Kolejność bajtów zgodna z formatem Intela (z ang. *intel byte order*).

<sup>8</sup> Kolejność bajtów zgodna z formatem Motoroli (z ang. *motorola byte order*).

<sup>&</sup>lt;sup>9</sup> Począwszy od PHP w wersji 5.3.0.

#### **Listing 6.4.** *Rysowanie przekątnych*

```
<?php
$img = imagecreatetruecolor(100, 30);
$bialy = imagecoloral locate ($img, 255, 255, 255);$zielony = imagecolorallocate($img, 0, 255, 0);
$czerwony = imagecolorallocate($img, 255, 0, 0);
imagefill($img, 0, 0, $bialy);
imageline($img, 0, 0, 99, 29, $czerwony);
imageline($img, 0, 29, 99, 0, $zielony);
imagejpeg($img, "obraz1.jpg");
imagedestroy($img);
?>
```
Obraz jest tworzony za pomocą funkcji imagecreatetruecolor. Ta funkcja zwraca zasób będący odwołaniem do obrazu (czy też identyfikatorem obrazu). A zatem w dalszej części skryptu obraz będzie reprezentowany przez zmienną \$img. W uproszczeniu często mówi się po prostu o obrazie \$img.

Następnie za pomocą funkcji imagecolorallocate alokowane są trzy kolory: biały, zielony i czerwony. Wyniki działania funkcji (identyfikatory kolorów) są przypisywane zmiennym \$bialy, \$zielony i \$czerwony. Obszar obrazu jest wypełniany kolorem białym dzięki funkcji imagefill, a przekątne są rysowane przez funkcję imageline. Na zakończenie obraz jest zapisywany do pliku o nazwie *obraz1.jpg* (odpowiada za to funkcja imagejpg) oraz usuwany z pamięci (odpowiada za to funkcja imagedestroy).

#### **Rysowanie prostokątów**

Do rysowania prostokątów służą funkcje imagerectangle i imagefilledrectangle, których wywołanie ma postać:

```
imagerectangle($obraz, xp, yp, xk, yk, kolor)
imagefilledrectangle($obraz, xp, yp, xk, yk, kolor)
```
gdzie:

- ◆ \$obraz to określenie obrazu,
- ◆ *xp* współrzędna x lewego górnego rogu,
- ◆ yp współrzędna y lewego górnego rogu,
- ◆ *xk* współrzędna x prawego dolnego rogu,
- ◆ yk współrzędna y prawego dolnego rogu,
- ◆ kolor określenie koloru.

Pierwsza funkcja tworzy sam kontur prostokąta, a druga prostokąt wypełniony kolorem. Aby zatem utworzyć obraz o białym tle i o rozdzielczości 100×100 pikseli, który by zawierał cztery ułożone w szachownicę prostokąty w kolorach niebieskim i zielonym (w tym dwa wypenione wasnym kolorem i dwa wypenione kolorem ta), oraz zapisać go na dysku pod nazwą obraz1.jpg, należy wykonać kod widoczny na listingu 6.5.

#### **Listing 6.5.** *Tworzenie prostokątów*

```
<?php
$img = imagecreatetruecolor(100, 100);
$bialy = imagecolorallocate($img, 255, 255, 255);
$zielony = imagecolorallocate($img, 0, 255, 0);
$niebieski = imagecolorallocate($img, 0, 0, 255);
imagefill($img, 0, 0, $bialy);
imagefilledrectangle($img, 10, 10, 50, 50, $niebieski);
imagefilledrectangle($img, 50, 50, 90, 90, $niebieski);
imagerectangle($img, 10, 50, 50, 90, $zielony);
imagerectangle($img, 50, 10, 90, 50, $zielony);
imagejpeg($img, "obraz1.jpg");
imagedestroy($img);
?>
```
#### **Rysowanie wielokatów**

Do rysowania wielokątów służą funkcje imagepolygon i imagefilledpolygon, których wywołanie ma postać:

```
imagepolygon($obraz, $punkty, ile, kolor)
imagefilledpolygon($obraz, $punkty, ile, kolor)
```
gdzie:

- ◆ \$obraz to określenie obrazu,
- ◆ \$punkty tablica zawierająca współrzędne kolejnych punktów,
- ◆ *ile* liczba wierzchołków,
- ◆ kolor określenie koloru.

Tablica punkty musi być zbudowana w taki sposób, że klucze 0 i 1 zawierają współrzędne x i y pierwszego wierzchoka, klucze 2 i 3 — drugiego wierzchoka, 4 i 5 — trzeciego wierzchoka itd. Funkcja imagepolygon rysuje sam kontur wielokta, natomiast imagefilledpolygon wielokąt wypełniony wskazanym kolorem. Aby na przykład uzyskać obraz o białym tle i o rozdzielczości  $320 \times 200$  pikseli, który by zawierał sześciokąt wypełniony kolorem żółtym, należy wykorzystać kod widoczny na listingu 6.6.

#### **Listing 6.6.** *Tworzenie sześciokąta wypełnionego kolorem żółtym*

```
<?php
$img = imagecreatetruecolor(320, 200);
$bialy = imagecolorallocate($img, 255, 255, 255);
$zolty = imagecoloral locate({\text{sing}}, 255, 255, 0);imagefill($img, 0, 0, $bialy);
\text{Stab} = \text{array}(80, 100, 120, 20, 200, 20, 240, 100, 200, 180, 120, 180);
imagefilledpolygon($img, $tab, 6, $zolty);
```

```
imagejpeg($img, "obraz1.jpg");
imagedestroy($img);
?>
```
#### **Rysowanie elips**

Do rysowania elips służą funkcje imageelipse i imagefilledelipse, których wywołanie ma postać:

```
imageelipse($obraz, xc, yc, xw, xh, kolor)
imagefilledelipse($obraz, xc, yc, xw, xh, kolor)
```
gdzie:

- ◆ \$obraz to określenie obrazu,
- ◆ *xc* współrzędna x środka elipsy,
- ◆ *yc* współrzędna y środka elipsy,
- ◆ *xw* szerokość elipsy (średnica pozioma),
- ◆ *xh* wysokość elipsy (średnica pionowa),
- ◆ kolor określenie koloru.

Funkcja imageelipse rysuje sam kontur, natomiast imagefilledelipse elipsę wypełnioną wskazanym kolorem. Aby na przykład uzyskać obraz o białym tle i o rozdzielczości 320×200 pikseli, który by zawierał czarny okrąg oraz elipsę wypełnioną kolorem niebieskim, należy wykorzystać kod widoczny na listingu 6.7.

```
Listing 6.7. Rysowanie elips
```

```
<?php
$img = imagecreatetruecolor(320, 200);
$bialy = imagecolorallocate($img, 255, 255, 255);
$czarny = imagecolorallocate($img, 0, 0, 0);
$niebieski = imagecolorallocate($img, 0, 0, 255);
imagefill($img, 0, 0, $bialy);
imagefilledellipse($img, 100, 100, 100, 30, $niebieski);
imageellipse($img, 220, 100, 80, 80, $czarny);
imagejpeg($img, "obraz1.jpg");
imagedestroy($img);
?>
```
#### **Rysowanie wycinków elips**

Do rysowania wycinków elips służa funkcje imagearc i imagefilledarc, których wywołanie ma postać:

```
imagearc($obraz, xc, yc, xw, xh, k1, k2, kolor)
imagefilledarc($obraz, xc, yc, xw, xh, k1, k2, kolor, styl)
```
gdzie:

- ◆ \$obraz to określenie obrazu,
- ◆ *xc* współrzędna x środka elipsy,
- ◆ *yc* współrzędna y środka elipsy,
- ◆ *xw* szerokość elipsy (średnica pozioma),
- ◆ *xh* wysokość elipsy (średnica pionowa),
- ◆ k1 kąt (w stopniach) określający linię początkową,
- ◆ k2 kąt (w stopniach) określający linię końcową,
- ◆ kolor określenie koloru,
- ◆ styl styl wypełnienia.

Pierwsza z nich rysuje sam uk, druga wycinek elipsy zgodnie ze stylem przekazanym w argumencie styl. Argument ten składa się z następujących stałych, które można łączyć przez sumę bitową (operator |):

- ◆ IMG\_ARC\_PIE wycinek, którego końce są połączone łukiem, standardowo wypełniony zadanym kolorem.
- ◆ IMG\_ARC\_CHORD wycinek, którego końce połączone są linią prostą, standardowo wypełniony zadanym kolorem.
- ◆ IMG\_ARC\_NOFILL wycinek nie będzie wypełniany kolorem.
- ◆ IMG\_ARC\_EDGED w połączeniu z IMG\_ARC\_NOFILL powoduje, że zostanie wykreślony pełny kontur wycinka.

Opcje IMG\_ARC\_PIE i IMG\_ARC\_CHORD wzajemnie się wykluczają, czyli nie mogą być użyte jednocześnie. Wygenerowanie obrazu widocznego na rysunku 6.4 osiągniemy zatem, stosując kod zaprezentowany na listingu 6.8.

**Rysunek 6.4.** *Wykorzystanie* różnych opcji funkcji *imagefilledarc*

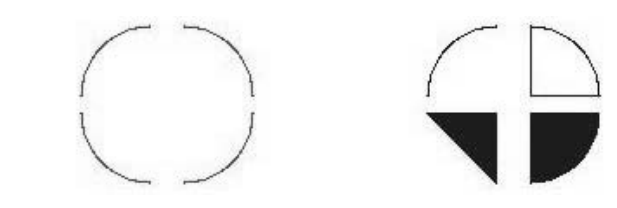

#### **Listing 6.8.** *Różne sposoby rysowania wycinków elips*

```
<?php
$img = imagecreatetruecolor(400, 200);
$bialy = imagecolorallocate($img, 255, 255, 255);
sczerwony = imagecoloral locate(\text{Sing}, 255, 0, 0);$niebieski = imagecolorallocate($img, 0, 0, 255);
imagefill($img, 0, 0, $bialy);
imagearc($img, 110, 100, 80, 80, 0, 90, $czerwony);
imagearc($img, 90, 100, 80, 80, 90, 180, $czerwony);
imagearc($img, 90, 90, 80, 80, 180, 270, $czerwony);
imagearc($img, 110, 90, 80, 80, 270, 360, $czerwony);
```

```
imagefilledarc($img, 310, 100, 80, 80, 0, 90, $niebieski, IMG_ARC_PIE);
imagefilledarc($img, 290, 100, 80, 80, 90, 180, $niebieski, IMG_ARC_CHORD);
imagefilledarc($img, 290, 90, 80, 80, 180, 270, $niebieski, IMG_ARC_NOFILL);
imagefilledarc($img, 310, 90, 80, 80, 270, 360, $niebieski, IMG_ARC_NOFILL |
     IMG_ARC_EDGED);
imagejpeg($img, "obraz1.jpg");
imagedestroy($img);
?>
```
#### **Przetwarzanie obrazów**

#### **Nakadanie filtrów**

Wśród funkcji przetwarzających obrazy znajduje się imagefilter, która nakłada na nie jeden z dostępnych filtrów. Jej wywołanie ma postać:

imagefilter(\$*obraz*, *filtr*[, *arg1*[, *arg2*[, *arg3*]]])

Argument \$obraz określa obraz poddawany zmianie, filtr — rodzaj filtra (dostępne wartości zostały podane w tabeli 6.3), natomiast *arg1*, *arg2*, *arg3* i *arg4* to parametry niezbędne do działania niektórych filtrów. Funkcja zwraca wartość true, jeśli jej działanie zakończyło się sukcesem, lub false w przeciwnym razie.

| Nazwa filtra              | <b>Opis</b>                                                                                                    |
|---------------------------|----------------------------------------------------------------------------------------------------|
| IMG_FILTER_NEGATE         | Inwersja kolorów.                                                                                                    |
| IMG FILTER GRAYSCALE      | Konwersja obrazu do odcieni szarości.                                                                                                    |
| IMG_FILTER_BRIGHTNESS     | Zmiana poziomu jasności obrazu. Do jego ustalenia należy<br>wykorzystać argument argl.                                                                                                    |
| IMG_FILTER_CONTRAST       | Zmiana kontrastu obrazu. Do ustalenia kontrastu należy wykorzystać<br>argument arg1.                                                                                                    |
| IMG FILTER COLORIZE       | Działanie podobne do IMG FILTER GRAYSCALE z tą różnicą, że istnieje<br>możliwość ustalenia koloru bazowego. Kolor ten należy podać<br>w formacie RGB, gdzie R to wartość arg1, $G$ — wartość arg2,<br>B — wartość arg3, a kanał alfa (przezroczystość) — arg4 (dostępny<br>od PHP 5.2.5). |
| IMG FILTER EDGEDETECT     | Uwypuklenie krawędzi w obrazie.                                                                                                    |
| IMG FILTER EMBOSS         | Wytłoczenie obrazu.                                                                                                    |
| IMG_FILTER_GAUSSIAN_BLUR  | Rozmycie obrazu metodą Gaussa.                                                                                                    |
| IMG FILTER SELECTIVE BLUR | Rozmycie obrazu.                                                                                                    |
| IMG_FILTER_MEAN_REMOVAL   | Uwypuklenie krawędzi.                                                                                                    |
| IMG FILTER SMOOTH         | Wygładzenie (zmiękczenie, rozmycie) obrazu. Parametr arg1 pozwala<br>na określenie poziomu intensywności efektu.                                                                                                    |
| IMG_FILTER_PIXELATE       | Pikselizacja obrazu. Argument arg1 określa rozmiar bloku, natomiast<br>arg2 ustawiony na true (domyślnie false) włącza przetwarzanie<br>zaawansowane (większe wygładzenie obrazu wynikowego).                                                                                             |

**Tabela 6.3.** *Filtry dostpne dla funkcji imagefilter*

Można zatem napisać przykładowy skrypt, który podczas wywoływania w wierszu poleceń będzie otrzymywał nazwę pliku graficznego w formacie JPG oraz wartość całkowitą, a także wykona zmianę poziomu kontrastu tego pliku. Działający w ten sposób kod został zaprezentowany na listingu 6.9.

**Listing 6.9.** *Zmiana poziomu kontrastu*

```
<?php
if(\text{~}\text{~}q\text{~}q\text{~}exit("Wywołanie skryptu: php konwertuj.php nazwa pliku poziom kontrastu\n");
}
if(!$img = imagecreatefromjpeg($argv[1])){
  exit("Nie udało się wczytać pliku \{\$argv[1]\}\. \n");
}
if(!is numeric($argv[2])){
   exit("Poziom kontrastu musi być liczbą całkowitą!\n");
}
if(!imagefilter($img, IMG_FILTER_CONTRAST, $argv[2])){
  exit("Nie udało się zmienić poziomu kontrastu w pliku {$argv[1]}.");
}
if(!imagejpeg($img, $argv[1])){
   exit("Wystqpi} b4qd podczas zapisu pliku {$argv[1]}."}
echo "Operacja zmiany kontrastu zako
czona sukcesem!";
imagedestroy($img);
?>
```
#### **Skalowanie**

W celu przeskalowania obrazu do zadanych rozmiarów można użyć funkcji imagecopyresized lub imagecopyresampled. W rzeczywistości pobierają one określony parametrami wycinek z obrazu źródłowego i wstawiają go w miejsce obrazu docelowego (również określone parametrami). Jeśli wyznaczone obszary obrazu źródłowego i docelowego nie będą takie same, nastąpi odpowiednie przeskalowanie. Różnica pomiędzy imagecopyresized a imagecopyresampled jest taka, że druga z nich podczas skalowania dokonuje interpolacji pikseli, dzięki czemu uzyskuje się dokładniejszy efekt. Obie funkcje przyjmują identyczne zestawy argumentów, a ich wywołania mają postać:

```
imagecopyresized($obraz_docelowy, $obraz_ źródłowy, xd, yd, xs, ys, wd, hd, ws, hs);
imagecopyresampled($obraz_docelowy, $obraz_ źródłowy, xd, yd, xs, ys, wd, hd, ws, hs);
```
gdzie:

- ◆ \$obraz\_docelowy określa obraz docelowy,
- ◆ \$obraz\_źródłowy określa obraz źródłowy,
- ◆ xd współrzędna x lewego górnego rogu kopiowanego obszaru w obrazie docelowym,
- ◆ yd współrzędna y lewego górnego rogu kopiowanego obszaru w obrazie docelowym,
- ◆ xs współrzędna x lewego górnego rogu kopiowanego obszaru w obrazie źródłowym,
- ◆ ys współrzędna y lewego górnego rogu kopiowanego obszaru w obrazie źródłowym,
- ◆ wd szerokość kopiowanego obszaru w obrazie docelowym,
- $\bullet$  hd wysokość kopiowanego obszaru w obrazie docelowym,
- ◆ ws szerokość kopiowanego obszaru w obrazie źródłowym,
- $\bullet$  hs wysokość kopiowanego obszaru w obrazie źródłowym.

Jak by to wyglądało w praktyce? Załóżmy na przykład, że mamy plik o nazwie obraz. jpg zawierający obraz o rozdzielczości 800×600 pikseli. Chcielibyśmy powiększyć jego środkowy fragment o wielkości 160×120 pikseli do rozdzielczości 400×300 (chodzi zatem o wykonanie operacji przedstawionej schematycznie na rysunku 6.5) i tak przetworzoną część zapisać w pliku o nazwie obraz2.jpg.

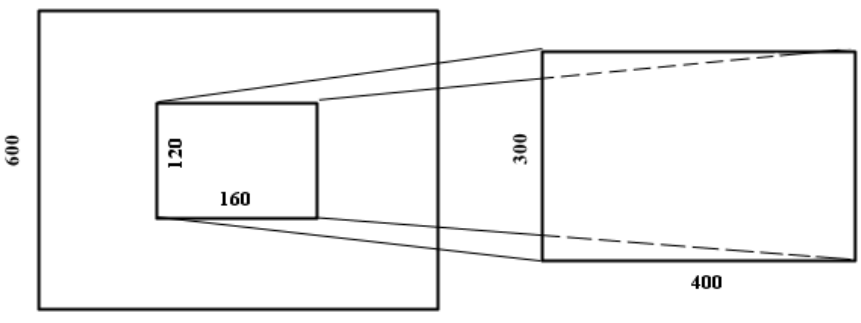

800

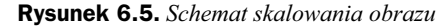

Kolejność wykonywanych czynności będzie zatem następująca:

- **1.** Wczytanie obrazu z pliku *obraz1.jpg* za pomocą funkcji imagecreatefromjpeg.
- **2.** Utworzenie nowego obrazu za pomocą funkcji imagecreatetruecolor.
- **3.** Przeskalowanie wycinka obrazu oryginalnego za pomocą funkcji imagecopyresampled.
- **4.** Zapisanie przeskalowanego obrazu do pliku *obraz2.jpg* za pomoc funkcji imagejpeg.
- 5. Usunięcie obrazów z pamięci za pomocą funkcji imagedestroy.

Pozostaje jeszcze ustalenie argumentów funkcji imagecopyresampled. Nie jest to trudne. Ponieważ przeskalowany fragment będzie zajmował cały obszar obrazu docelowego, współrzędne lewego górnego wierzchołka to 0,0, a rozdzielczość to 400×300

pikseli. Długość i szerokość powiększanego fragmentu obrazu źródłowego też jest nam znana — to 160×120. Pozostaje więc ustalenie współrzędnych lewego górnego wierzchołka tego obszaru. Można to wyliczyć ze wzorów:

```
x = (szerokość obrazu źródłowego - szerokość powiększanego wycinka) / 2
y = (wysokość obrazu źródłowego - wysokość powiększanego wycinka) / 2
```
co w tym przypadku daje  $x = 320$  i y = 240. Kod skryptu wykonującego przedstawione zadania został zaprezentowany na listingu 6.10.

**Listing 6.10.** *Skrypt skalujący środkową część obrazu do zadanej rozdzielczości* 

```
<?php
if(!$img_src = imagecreatefromjpeg("obraz1.jpg"))
  exit("Nie udało się wczytać pliku obraz1.jpg.\n");
if(!$img_dest = imagecreatetruecolor(400, 300))
  exit("Nie udało się utworzyć nowego obrazu.\n");
if(!imagecopyresampled($img_dest, $img_src, 1, 1, 320, 240, 400, 300, 160, 120))
  exit("Nie uda'a sie operacja skalowania.\n',');
if(!image.jpeg($img_dest, "obraz2.jpg"))
  exit("Wystapi} b4d podczas zapisu pliku obraz2.jpg.\n");
echo "Operacja skalowania zako
czona sukcesem!\n";
imagedestroy($img_src);
imagedestroy($img_dest);
?>
```
#### **Obracanie**

Do obracania obrazów służy funkcja imagerotate, której wywołanie ma postać:

imagerotate(\$obraz\_ źródłowy, kąt\_obrotu, kolor\_tła, *ignoruj\_przezroczyste*);

Obraca ona obraz wskazywany przez *\$obraz źródłowy* o kąt *kąt obrotu*, wypełniając ewentualne powstałe przy tym puste obszary kolorem *kolor* tła. Ustawienie argumentu *ignoruj przezroczyste* na wartość inną niż 0 powoduje, że fragmenty z oznaczoną przezroczystością będą ignorowane (wartość domyślna to 0; argument wprowadzony w PHP 5.1.0). Funkcja zwraca przetworzony obraz. Aby zatem obrócić obraz wskazywany przez zmienną  $\frac{1}{2}$ img o 45 stopni (wypełniając puste obszary kolorem białym), a obraz wynikowy przypisać zmiennej \$obraz, należałoby wykonać instrukcje:

```
$bialy = $imagecolorallocate ($img, 255, 255, 255);$obraz = imagerotate($img, 45, $bialy);
```
#### **wiczenia do samodzielnego wykonania**

Ćwiczenie 20.1. Zmodyfikuj skrypt generujący galerię z listingu 6.2 w taki sposób, aby zachowywał się prawidłowo, gdy w katalogu przeznaczonym do przechowywania obrazów:

- a) nie ma żadnego pliku,
- b) zapisane są pliki o rozszerzeniach innych niż *jpg*, *gif*, *png*,
- c) znajdują się podkatalogi.

Ćwiczenie 20.2. Napisz taki skrypt realizujący galerię obrazów, żeby każdy obraz mógł zawierać podpis pobierany z pliku tekstowego o nazwie zgodnej z nazwą pliku z obrazem, ale o rozszerzeniu *txt*.

Ćwiczenie 20.3. Napisz skrypt, który będzie wykonywał skalowanie obrazu z pliku graficznego typu JPG (lub innego) do zadanej rozdzielczości. Nazwa pliku oraz rozdzielczość powinny być podawane w postaci argumentu.

Cwiczenie 20.4. Napisz skrypt skalujący wszystkie obrazy typu JPG (lub innego) zapisane w danym katalogu o zadaną wartość procentową.

Ćwiczenie 20.5. Napisz skrypt wykonujący konwersje pomiędzy różnymi formatami plików graficznych.

# <span id="page-30-0"></span>Skorowidz

-, 69 --, 76 !, 389 !=, 77, 80, 387 !==, 77, 80 ", 66 #, 48  $*$ /, 47 \$, 57, 62, 66 \$\_COOKIE, 85 \$\_ENV, 85 \$\_FILES, 85 \$\_GET, 85 \$\_POST, 85 \$\_REQUEST, 85 \$\_SERVER, 84 \$ SERVER (tablica), 339 \$ SESSION, 85  $\delta$ dbo = null;, 412 \$dbo->query("Treść zapytania") 413 \$GLOBALS, 84 \$host, 349 \$HTTP\_COOKIE\_VARS, 85 \$HTTP\_ENV\_VARS, 85 \$HTTP\_GET\_VARS, 85 **SHTTP\_POST\_FILES, 85** \$HTTP\_POST\_VARS, 85 \$HTTP\_SERVER\_VARS, 84 \$pass, 349 \$plik\_lokalny, 349 \$plik\_zdalny, 349 \$user, 349 %, 69 %%, 149  $\frac{9}{6}$ , 76  $\frac{9}{6}$ , 46 %kod, 149 &, 71, 124

&&, 388  $&=, 76$ \*, 69  $* =, 76$ ,, 83 ., 142 .=, 76 /, 69  $/*, 47$ //, 48  $/ =, 76$ ?>, 42, 45, 46 @, 81 \, 66  $\land$ , 71  $\sim$  76 \_\_autoload, 284, 285 \_\_construct, 281 |, 71 ||, 388 |=, 76  $\sim$ , 71 +, 69, 79  $++, 76$  $+=, 76$ <, 77, 387 <!DOCTYPE>, 42  $<\frac{9}{6}$ , 46  $<$ /p>, 44 </script>, 46  $<$ ?, 46  $\langle$ ?php, 42, 45  $<<$ , 71  $<<$ , 60  $<<=$ , 76  $\leq$  77, 388  $\leq$   $\geq$  387  $\leq$ , 77, 80, 387

 $<$ body>, 42  $\langle h2 \rangle$ , 50  $<$ head $>$ , 42  $\leq$ meta $>$ , 42  $< p > 42$  $<$ script $>$ , 46  $lt;$ title $>$ , 42 =, 76, 387  $=-, 76$  $==, 77, 80$  $==, 77, 80$ >, 77, 388  $-2, 279$ >=, 77, 388  $\gg$ , 71  $\gg=$ , 76 0, 130

#### A

a, 187 a+, 187 access modifiers, 297 adres IP, 342, 433 blokada, 342 kontrola dostępu, 343 różne wersje strony, 343 zliczanie (odwiedziny), 286 adresy lokalne, 14 akapit tekstowy (wyświetlanie w przeglądarce), 146 aktualny katalog, 178 algorytm sortowania QuickSort, 168 ALTER TABLE, 374 alternatywa logiczna, 74 am, 127 AM, 127 ampersand, 81, 124 AND, 71, 74, 388 Apache, 8, 410 instalacja (Linux Fedora), 14 instalacja (Linux Ubuntu), 20, 21 instalacja (Windows), 22 Service Monitor, 25 uruchamianie (Linux Fedora), 17 apostrof, 60, 64 argc, 340 argument domyślny, 125 funkcji, 115 przekazywanie przez referencje, 123 przekazywanie przez wartość, 123 argv, 339 array, 158, 161

array\_serach, 235 arytmetyczny operator dodawania, 142 AS, 386 asort, 165 AUTH\_TYPE, 341 AUTO\_INCREMENT, 373 autoglobal, 123 automatyczne generowanie listy plików, 237

#### B

backslash, 66 baza danych kończenie połączenia, 395 nawiązanie połączenia, 394 wybór, 370, 396 BETWEEN N AND M, 388 białe znaki (usuwanie), 150 biblioteka GD, 315 graficzna, 316 BINARY, 380 bitowa różnica symetryczna, 72 BLOB, 381 błąd (sygnalizacja wystąpienia), 305 boolean, 58 break, 105 button (formularz), 216 by reference, 123 value, 123

#### C

C, 187 C+, 187 cakowitoliczbowy, 377 carriage return, 66, 151 catch, 306 CHAR, 380 chdir, 177 checkbox (formularz), 216 checkdate, 139 checkFileName, 235 checkPass, 273, 427 ciało funkcji, 114 ciag formatowanie, 146 porównanie, 154 przeszukiwanie, 155 znaków, 141 class, 276 members, 276

closedir, 172 continue, 107 cookie, 245, 249 odczyt, 250 sesji, 263 zapamiętywanie danych użytkownika, 250 zapisywanie, 246, 250 zarządzanie, 249 zliczanie liczby odwiedzin, 253 Create An Anonymous Account, 362 create database, 369 CREATE TABLE, 372 cudzysów, 60 czas generowania strony, 138

#### D

dane modyfikacja, 392 pobieranie, 384 przechowywanie, 57, 353 typy, 58 usuwanie, 393 wprowadzanie, 382 data i czas, 132 (odwiedziny, 286, 433 date, 127 DATE, 378, 379 DATETIME, 378, 379 DCL, 371 DDL, 371 DECIMAL, 377 deklaracja typu dokumentu, 42 delDir, 182 DELETE, 393 destruktory, 284, 295 disk\_free\_space, 180 disk total space, 180 DML, 371 do...while, 103 DOCUMENT\_ROOT, 340 dodawanie, 69 dopisywanie danych na końcu pliku, 197 DOUBLE, 377 doubleval, 88 DROP TABLE, 376 dysk serwera (przeglądanie w przeglądarce), 182 wolne miejsce, 180 dziedziczenie, 288 dzielenie, 69 modulo, 69

dzień miesiąca, 128, 130, 132 tygodnia, 128, 130

#### E

e, 148 echo, 44, 50, 64, 144, 228 edytor jEdit, 8 Notepad++, 8 Notepad2, 8 elipsa (rysowanie), 332 elseif (jedno słowo), 112 Enable root access from remote machines, 362 Enter the root password, 362 ENUM, 381 Exception, 304 execute, 418 explode, 273

#### F

f, 66 false, 73 fałsz, 73 fclose, 188 Fedora, 14, 410 fetchAll, 416 fgetc, 191 fgets, 188 fields, 276 file (formularz), 216 file\_exists, 178, 179 file\_get\_contents, 194 FILE\_IGNORE\_NEW\_LINES, 195 file\_put\_contents, 195, 196 FILE\_SKIP\_EMPTY\_LINES, 195 FILE USE INCLUDE PATH, 195 fileatime, 180 filectime, 180 fileid, 244 fileowner, 180 fileperms, 180 filesize, 179 filetype, 180 final, 294 float, 59, 148 FLOAT, 377 floatval, 88 flock., 203 fopen, 178, 186 tryby otwarcia pliku, 187 for, 100, 108, 109

foreach, 104, 163 form feed, 66 formatowanie cigów, 146 formularz do wysyania plików, 224 wiadomości, 351 elementy skadowe, 216 typu radio, 219 kod, 217 odczyt danych GET, 218 POST, 222 wysyłanie danych metodą POST, 221 fpassthru, 194 fputs, 195 fread, 192, 193 fseek, 201 ftell, 201 FTP, 347 ftp\_close, 348 ftp\_connect, 347 ftp\_get, 349 ftp\_login, 347, 349 ftpid, 347 funkcja, 114 argumenty, 115 ciało, 114 nazwa, 114 operująca na ciągach znaków, 389 zwracanie wartości, 117 fwrite, 195

#### G

galeria najprostsza, 316 obrazów, 316 z miniaturami obrazów, 320 GATEWAY\_INTERFACE, 340 gd info,  $316$ generowaniem odnośników, 242 GET, 216 getCounter, 206, 207 getcwd, 178 getdate, 129 getimagesize (wartości zwracane), 328 głosowanie na ulubione kolory, 428 gmdate, 139 GMT, 128 godzina, 128, 130, 132 graficzny licznik odwiedzin, 207 GRANT, 370 Gutmans Andi, 12

#### H

header, 231 heredoc, 60, 65 hidden (formularz), 216 hours, 130 HTTP (protokó), 13 http://127.0.0.1/, 14, 17 http://localhost/, 14, 17 HTTP\_ACCEPT, 340 HTTP\_ACCEPT\_CHARSET, 340 HTTP\_ACCEPT\_ENCODING, 340 HTTP\_ACCEPT\_LANGUAGE, 340 HTTP\_CONNECTION, 340 HTTP\_HOST, 340 HTTP\_REFERER, 340 HTTP\_USER\_AGENT, 340, 346 HTTPS, 340 Hypertext Preprocesor, 11 HyperText Transfer Protocol, 13

#### I

identyfikator sesji, 256 strefy czasowej, 128 if, 90, 96, 111 if...else, 91, 111 if...else if, 92, 111 iloczyn bitowy, 71 logiczny, 74 image formularz, 216 size x, 328 y, 328 imagecolorallocate, 326 imagecopyresampled, 335 imagecopyresized, 335 imagecreatefromgif, 325 imagecreatefromjpeg, 325 imagecreatefrompng, 325 imagecreatetruecolor, 325, 330 imagedestroy, 325 imageelipse, 332 imagefilledelipse, 332 imagefilledpolygon, 331 imagefilledrectangle, 330 imagefilter, 334 imagegif, 326 imagejpeg, 326 imageline, 328 imagepng, 326

imagepolygon, 331 imagerectangle, 330 imagerotate, 337 imagesx, 328 imagesy, 328 IMG\_FILTER\_BRIGHTNESS, 334 IMG\_FILTER\_COLORIZE, 334 IMG\_FILTER\_CONTRAST, 334 IMG\_FILTER\_EDGEDETECT, 334 IMG\_FILTER\_EMBOSS, 334 IMG\_FILTER\_GAUSSIAN\_BLUR, 334 IMG\_FILTER\_GRAYSCALE, 334 IMG\_FILTER\_MEAN\_REMOVAL, 334 IMG\_FILTER\_NEGATE, 334 IMG\_FILTER\_PIXELATE, 334 IMG\_FILTER\_SELECTIVE\_BLUR, 334 IMG\_FILTER\_SMOOTH, 334 IN, 388 include, 51 lokalizacja dołączanych plików, 56 różnica w działaniu require, 55 INDEX, 373 index.php, 43 informacja o błędzie, 233 wyświetlanie, 49 INSERT, 382 instalacja narzędzi Linux, 14 Windows, 22 instanceof, 82 instrukcja, 42 if, 90, 111 if...else if, 92, 111 if...else, 91, 111 koniec, 42 warunkowe zagnieżdżanie, 93 warunkowa, 90, 111 wyboru, 97 integer, 58, 148 INTEGER, 377 INTO, 382 intval, 88, 254 InvalidArgumentException, 310, 311 IS NOT NULL, 388 IS NULL, 388 ISO-8859-2, 42

#### K

katalog aktualny, 178 nawigacja, 183 odczytanie zawartości, 171

sprawdzenie czy istnieje, 178 tworzenie, 176 usuwanie, 177 wraz z podkatalogami, 182 wyświetlanie zawartości, 172 zajmowane miejsce, 181 zmiana, 177 klasa, 276, 279 bazowa, 289 kontener, 307, 309 potomna, 288, 290, 295 skadowa, 279 klucz gówny, 355 podstawowy, 355 kod formatujący, 148 klasy (automatyczne ładowanie), 284 źródłowy strony, 43 kodowanie znaków, 42 kolejność wykonywania operacji, 83 kolory skadowe RGB, 327 kolumna (nazwa), 372 komentarz, 47 blokowy, 47 jednowierszowy, 48 uniksowy, 48 komórka, 158 konfiguracja sesji, 258 koniec instrukcji, 42 konkatenacja, 80 konstruktory, 281, 295 parametry, 283 kontrast (zmiana poziomu), 335 kontrola dostępu (adres IP), 343 do strony, 266 witryny, 426 z wykorzystaniem bazy danych, 426 kontur prostokąta, 330 konwersja, 85 do typu boolean, 88 float, 89 integer, 89 string, 89 wymuszanie, 87 zasady, 88 kończenie połączenia (z bazą danych), 395 kropka, 142 ksort, 165

#### L

Launch the MySQL Server automatically, 362 Leadorf Rasmus, 12 lewy ukośnik, 66 liczba dni w miesiącu, 128 mikrosekund, 128 minut, 128, 130 liczba osób aktualnie przeglądających daną stronę, 435 sekund, 128, 130 licznik odwiedzin graficzny, 207 strony, 423 tekstowy, 204 LIKE, 389, 391 linia (rysowanie), 328 lista odnośników (plików), 232 odnośników, 209 odwiedzin, 210, 433 plików (automatyczne generowanie), 237 plików z identyfikatorami, 240 localtime, 139 logiczna alternatywa wykluczająca, 75 negacja, 75 logowanie (procedura), 268 ltrim, 151

#### Ł

łańcuch znaków deklaracja, 60 przetwarzanie, 152 łączenie skryptów, 51

#### M

mail, 349, 350 mday, 130 Mercury Mail Transport System, 350 methods, 276 metoda klasa, 276 finalna, 294 przesłanianie, 293 miejsce na dysku, 180 zajmowane przez katalog, 181 miesiąc, 128, 130 miniatury (obrazów), 320 minutes, 130

mkdir, 176 mktime, 135 mnożenie, 69 przez wielokrotność liczby 2, 73 modyfikacja danych, 392 modyfikator dostępu, 297 mon, 130 month, 130 MySQL, 8, 353 Client programs and shared libraries, 364 instalacja, 360 Linux, 363 Windows, 360 operatory logiczne, 388 relacyjne, 387 mysql\_affected\_rows, 400 mysql\_close, 395 mysql\_connect, 394, 396, 401 mysql\_fetch\_array, 397, 398, 400 mysql\_fetch\_row, 397, 398 mysql\_num\_rows,, 397 mysql\_query, 397 mysql\_select\_db, 396 mysqladmin, 364 mysqld, 366

#### N

n, 66 nagówek, 42 napis (wyświetlenie), 41 nawiązanie połączenia z bazą danych, 394 nawigacja po katalogach, 183 nazwa dnia tygodnia, 132 funkcji, 114 miesiąca, 128, , 132 zmiennych iteracyjnych, 109 negacja bitowa, 72 new, 83, 279 line, 66 New Root password, 362 newdoc, 61 nl2br, 146 NOT, 72, 75, 389 BETWEEN N AND M, 388 IN, 388 LIKE, 389 NULL, 373, 383 notacja wykadnicza, 148 nowa linia, 66 null, 381 NULL, 383

numer dnia w roku, 129, 130 tygodnia w roku, 128

#### O

obiekt, 275, 279 niszczenie, 284 usuwanie z pamięci, 284 obracanie (obraz), 337 obraz, 334 kolory, 326 obracanie, 337 rozmiar, 328 skalowanie, 335 szerokość, 328 tworzenie, 325 usuwanie, 325 wysokość, 328 zapisywanie do pliku, 326 odczyt bajtów z pliku binarnego, 192 danych z pliku binarnego, 192 pełnej zawartości pliku, 193 z pliku pojedynczego wiersza, 188 znaku, 191 zawartości katalogu, 171 oddawanie głosów, 428 odejmowanie, 69 odnośnik generowanie, 242 lista, 209 odwiedziny (zbieranie informacji), 286 opendir, 171 operacja na bitach, 70 przypisania, 68 operator arytmetyczny, 69 bitowy, 70 dekrementacji, 76 indeksowania tablicy, 80 inkrementacji, 76 kontroli błędów, 81 kontroli typów, 82 logiczny, 73 w MySQL, 388 łańcuchowy, 80 łaczenia cigów, 142 tablic, 79

porównywania, 76 tablic, 80 przypisania, 75 relacyjny, 76 w MySQL, 387 rozdzielania wyrażeń, 83 rzutowania typów, 82 tablicowy, 79 tworzenia obiektów, 83 warunkowy, 81, 99 wykonania polecenia zewnętrznego, 81 OR, 71, 74, 388 ORDER BY, 385 ORG\_PATH\_INFO, 341 otwieranie pliku, 186

#### P

password (formularz), 216 PATH\_INFO, 341 PATH\_TRANSLATED, 341 PDO, 410, 411 kończenie połączenia z bazą, 412 nawiązywanie połączenia z bazą, 411 pobranie penych wyników zapytania, 416 zapytanie modyfikujące dane, 418 pobierające dane, 412 Personal HomePage Tools, 11 pętla, 100 do...while, 103 for, 100, 108, 112 foreach, 104, 112 while, 102, 112 zagnieżdżona, 109 PHP, 8, 11 historia, 12 instalacja Linux Fedora, 15 Ubuntu, 20 Windows, 24 plik konfiguracyjny Linux, 38 Windows, 38 XAMPP, 38 testowanie Linux Fedora, 18 Ubuntu, 21 Windows, 27

PHP wiersz poleceń Linux, 39 Windows, 39 XAMPP, 31 PHP Data Objects, 410 PHP\_AUTH\_DIGEST, 341 PHP\_AUTH\_PW, 341 PHP\_AUTH\_USER, 341 PHP\_SELF, 339 php5-mysql, 410 php5-pdo, 410 php-pdo, 410 plik binarny odczyt danych, 192 dopisywanie danych na końcu, 197 informacje, 180 odczyt pełnej zawartości, 193 otwieranie, 186 pobranie z serwera, 347 prawa dostępu, 180 rozmiar, 179 sprawdzenie czy istnieje, 179 synchronizacja dostępu, 202 tworzenie, 178, 186 typ, 180 usuwanie, 178 właściciel, 180 zamykanie, 188 zapis danych, 195 plus, 142 pm, 127 PM, 127 pobieranie danych, 384 plików w serwisie WWW, 232 z serwera, 347, 348 wszystkich wierszy tabeli, 385 zawartości wybranych kolumn, 386 poczta (wysyanie), 349 podzielenie przez wielokrotność liczby 2, 73 pojedynczy wiersz (odczyt z pliku), 188 znak (odczyt z pliku), 191 pole (klasa), 276 polskie nazwy miesięcy, 131 połączenie z serwerem, 401 zamykanie (FTP), 348 położenie wskaźnika pozycji w pliku, 201 porównanie cigów, 154 POST, 221 PostCast Serve, 350

powrót karetki, 66 prawa dostępu do pliku, 180 prawda, 73 primary key, 355, 373 primitive types, 58 print, 50, 228 printf, 148, 228 printList, 242 priorytety operatorów, 83 private, 297 procedura logowania, 268 wylogowania, 271 properties, 276 prostokat kontur, 330 rysowanie, 330 wypełniony kolorem, 330 protected, 297 przechowywanie danych, 57, 353 przechwytywanie wielu wyjątków, 311 wyjątków (kolejność), 312 przeglądanie w przeglądarce zawartości dysku serwera, 182 przeglądarka odwiedziny, 286 rozpoznanie typu, 345 przekątna (rysowanie), 330 przesłanianie metod, 293 przesunięcie bitowe w lewo, 73 prawo, 73 strefy czasowej, 129 przeszukiwanie cigów, 155 przetwarzanie danych, 359 public, 297

#### Q

query, 420 QUERY\_STRING, 340 queryExec, 422 QuickSort (algorytm sortowania), 168

#### R

r, 66, 187 r+, 187 radio (formularz), 216 RDBMS, 353 readData, 435 readdir, 172

readfile, 194 relacja, 355 jeden do jednego, 356 wiele do wielu, 357 REMOTE\_ADDR, 341 REMOTE\_HOST, 341 REMOTE\_PORT, 341 REQUEST\_METHOD, 340 REQUEST\_TIME, 340 REQUEST\_URI, 341 require, 51, 54 lokalizacja dołączanych plików, 56 różnica w działaniu include, 55 reset (formularz), 216 return, 117 Retype the password (Confirm), 362 rewind, 201, 202 rmdir, 177 rodzaj przegldarki, 433 rok, 128, 129, 130 czterocyfrowy, 132 przestępny, 128 rozmiar pliku, 179 rozpoznanie typu przegldarki internetowej, 345 różnica symetryczna, 72, 75 rtrim, 151 rysowanie elipsa, 332 linia, 328 prostokat, 330 przekątna, 330 wielokąt, 331 wycinki elips, 332

#### S

scalar types, 58 scandir, 174 schemat przetwarzania danych, 359 SCRIPT\_FILENAME, 341 SCRIPT\_NAME, 341 seconds, 130 SELECT, 384, 386, 387 select (formularz), 216 selektywne pobieranie danych, 387 send, 244 Sendmail, 349 SENDMAIL\_FROM, 350 sendmail path, 349 SERVER\_ADDR, 340 SERVER\_ADMIN, 341 SERVER\_NAME, 340 SERVER\_PORT, 341 SERVER\_PROTOCOL, 340

SERVER\_SIGNATURE, 341 SERVER\_SOFTWARE, 340 serwer, 14 MySQL komunikacja, 368 konto użytkownika (tworzenie), 370 uruchamianie Linux, 366 Windows, 365 XAMPP, 367 zarządzanie bazą danych, 369 Linux, 367 Windows, 367 XAMPP, 368 WWW brak połączenia, 28 instalacja Linux Fedora, 14 Ubuntu, 19 Windows, 22 nie dziaa po instalacji PHP, 28 nie obsługuje PHP, 29 problemy z uruchamianiem, 28 restartowanie Linux, 21 Windows, 25 testowanie Linux Fedora, 17 Ubuntu, 21 Windows, 27 uruchamianie Linux Fedora, 17 Ubuntu, 21 Windows, 25 XAMPP, 31 zatrzymywanie Linux, 21 Windows, 25 sesja, 256 cookie, 263 identyfikator, 256 implementacja, 260 konfiguracja, 258 kontrola dostępu do strony, 266 kończenie, 257 rozpoczynanie, 256 śledzenie zachowań użytkownika, 264 zakończenie, 263 zmienne, 257

session.auto start, 258 session.cache\_expire, 258 session.cache\_limiter, 258 session.cookie\_domain, 258 session.cookie\_httponly, 258 session.cookie\_lifetime, 258 session.cookie\_path, 258 session.cookie\_secure, 258 session.entropy\_file, 258 session.entropy\_length, 258 session.gc divisor, 259 session.gc\_maxlifetime, 259 session.gc\_probability, 259 session.hash\_bits\_per\_character, 259 session.hash\_function, 259 session.name, 259 session.save\_handler, 259 session.save\_path, 260 session.serialize\_handler, 260 session.use\_cookies, 260 session.use\_only\_cookies, 260 session.use trans sid, 260 session destroy, 257, 263 session get cookie params, 263 session start, 256, 261 SET, 381 setcookie, 252 Set-Cookie, 245 skalowanie obraz, 335 schemat, 336 skadnia alternatywna, 111 skadowe, 292 klasy, 276 statyczne, 299 odwoływania na zewnątrz klasy przez istniejący obiekt, 301 sposób odwoływania, 300 skrypt odbierający pliki, 226 PHP oddzielenie od kodu HTML, 45 zadanie, 44 skrypty (łączenie), 51 SMPT, 350 SMTP\_PORT, 350 sort, 164 sortowanie, 164 tablica asocjacyjna, 165 wyników, 385 specyfikator dostępu, 297 sposób kodowania znaków, 42 sprawdzenie czy istnieje katalog, 178 plik, 179

SQL, 371 SQLite, 8, 354, 402 funkcja sqlite\_array\_query, 408 instalacja, 359 kończenie połaczenia, 402 z baza, 420 nawiązania połączenia, 402 z bazą, 419 wykonywnie zapytań, 403 zapytania modyfikujące dane, 406, 422 pobierająca dane, 404, 420 sqlite\_, 404 sqlite\_array\_query, 408 sqlite\_close, 402 sqlite\_exec, 406 sqlite fetch all, 404 sqlite\_fetch\_array, 404, 406 sqlite\_open, 402 sqlite\_query, 403 sqlite\_unbuffered\_query, 403 SQLiteDatabase, 419 start, 155 static, 299 statyczne skadowe, 299 str ireplace, 152, 153 str\_replace, 152 strcasecmp, 155 strcmp, 154 strefa czasowa, 128 strftime, 132 string, 59, 148 stripos, 155 stristr, 155 strona (kod źródłowy), 43 strpos, 155 strripos, 155 strrpos, 155 strstr, 155 strtolower, 150 strtotime, 137 strtoupper, 150 strtr, 152, 153 Structured Query Language, 371 struktura tabeli (baza danych), 354 strval, 88 submit (formularz), 216 substr\_replace, 152, 153 suma bitowa, 71 suma logiczna, 74 superglobal, 119 Suraski Zeev, 12 Swatch, 127 switch, 97

switch…case, 97 sygnalizacja wystąpienia błędu, 305 synchronizacja dostępu do plików, 202 system kontroli dostępu do witryny, 426

operacyjny (rozpoznawanie), 346 sześciokąt, 331

#### Ś

ledzenie liczby odwołań do podstron witryny, 265 zachowań użytkownika, 264

#### T

t, 66 tabela modyfikacja struktury, 374 nazwa, 372 tworzenie, 372 usuwanie, 376 tabela (baza danych), 354 powizania, 355 tablica, 158 \$\_SERVER, 339 asocjacyjna, 161 odczyt, 162 sortowanie, 165 liczba elementów, 164 odczyt zawartości, 159 sortowanie, 164 wyświetlanie zawartości, 163 zmiana wartości komórek, 160 tabulator pionowy, 66 poziomy, 66 tekstowy licznik odwiedzin, 204 TEXT, 381 text (formularz), 216 textarea (formularz), 216 The MySQL server and related files, 364 throw, 303, 304 thumbnails., 320 time, 140 TIME, 379 TIMESTAM, 379 timestamp, 127, 137 TIMESTAMP, 378 tm hour, 140 tm\_isdst, 140 tm\_mday, 140 tm\_min, 140 tm\_mon, 140

tm\_sec, 140 tm\_wday, 140 tm\_yday, 140 tm year, 140 treść, 42 treść skryptu PHP, 42 trim, 151 true, 73 try, 306 try…catch, 310 tryby otwarcia pliku, 187 tworzenie dynamicznych stron internetowych, 7 katalogu, 176 pliku, 178, 186 typ cakowitoliczbowy, 58 danych, 377 daty i czasu, 378 float, 59 liczbowy, 377 logiczny, 58 łańcuchowy, 379 null, 62 pliku, 180 prosty, 58 resource, 62 skalarny, 58 specjalny, 62 string, 59 złożony,  $62$ tytuł strony, 42

#### U

uasort, 167 Ubuntu, 19, 410 ucfirst, 150 ucwords, 150 uksort, 167 unbuffered\_query, 420 UNIQUE, 373 unlink, 178 unset, 262 unset(\$db);, 420 UNSIGNED, 378 UPDATE, 392 use, 371 usort, 167, 168 usuwanie danych, 393 katalogu, 177 wraz z podkatalogami, 182 plików, 178

UTF-8, 42 użytkownik śledzenie zachowań, 264 weryfikacja, 266

#### V

v, 66 VARBINARY, 380 VARCHAR, 380 vprintf, 228

#### W

w, 187 w+, 187 wartość pusta, 381 wyświetlana (oddzielanie przecinkami), 50 warunkowe wyrażenie, 96 wday, 130 weekday, 130 wektor, 158 weryfikacja użytkownika (nazwa, hasło), 266 WHERE, 392 while, 102 widoczność zmiennych, 118 wiek, 132 wielkość liter, 150 wielokąt (rysowanie), 331 własne wyjątki, 313 właściciel pliku, 180 właściwość (klasa), 276 wolne miejsce na dysku, 180 wprowadzanie danych, 382 writeData, 212 wskaźnik pozycji w pliku, 201 wstawienie treści wskazanego pliku, 51 wybór bazy, 396 wycinek elipsy (rysowanie), 332 wyjatek, 303, 304 przechwytywanie, 305, 310, 311 własny, 313 wyrzucanie, 303 zgłoszenie, 305 wykonywanie operacji na bitach, 70 zapytań, 397 wylogowanie (procedura), 271 wyniki (sortowanie), 385 wyrażenie warunkowe, 96 wyrzucanie wyjątku, 303

wysłanie pliku do przegldarki, 230 z komputera użytkownika na serwer, 223 wysunięcie strony, 66 wysyanie danych do przegldarki, 228 plików do przegldarki, 228 użytkownika, 234 poczty, 349 wiadomości, 351 wyświetlanie czasu, 127 daty, 127 informacji, 49 napisu, 41 zawartości katalogu, 172

#### X

x, 187 x+, 187 XAMPP, 8, 31, 354, 365 bezpieczeństwo, 33 (hasła dostępu), 36 (nazwa użytkownika), 38 instalacja Linux, 31 Windows, 34 restartowanie serwerów (Linux), 32 testowanie Linux, 32 Windows, 36 uruchomienie serwerów (Linux), 32 zarządzanie (Windows), 34 zatrzymanie serwerów (Linux), 32 XHTML 1.0 Strict, 42 XOR, 72, 75, 389

#### Y

yday, 130 year, 130 YEAR, 379

#### Z

zadanie skryptu PHP, 44 zagnieżdżanie instrukcji warunkowych, 93 pętli, 109 zakończenie sesji, 263

zamykanie pliku, 188 połączenie (ftp), 348 zapamiętywanie danych użytkownika, 250 zapis do pliku, 195 zapytania, 397 aktualizujące dane, 400 pobierające dane, 397 zasięg zmiennych, 118 Zend, 12 ZEROFILL, 378 zintegrowane środowisko programistyczne EasyEclipse for PHP, 8 NetBeans, 8 zliczania liczby odwiedzin, 253 złączenie, 80 złożone wyrażenia warunkowe, 96 zmiana katalogu bieżącego, 177 nazw kolumn w wynikach zapytania, 386 poziomu kontrastu, 335 zmienna, 57 autoglobalna, 83, 123 globalna, 83, 118 iteracyjna (nazwy), 109 lokalna, 121 nazwa, 57 operacje, 68 sesji, 257 statyczna, 121 superglobalna, 83, 119, 123 typ, 58 w kodzie skryptu, 62 widoczność, 118 wyświetlanie wartości, 64 zasięg, 118

zmiennoprzecinkowy, 377 znacznik czasu, 127, 135, 180 Uniksa, 128, 130 kanoniczny, 45 kończący akapit, 44 otwierający, 45 skryptów HTML, 46 typu ASP, 46 SGML, 46 w postaci skróconej, 46 zamykający, 45 znak 0, 151 cudzysłowu, 66 dolara, 66 nowej linii, 151 powrotu karetki, 151 spacji, 151 tabulacji, 151 zwracanie wartości, 117

#### 101001001001000101010 Praktyczny kurs **Wydanie II**

Znajomość języka skryptowego PHP, szczególnie w wersji PHP 5, to w dzisiejszych czasach standard, bez którego nie może się obyć żaden szanujący się twórca stron internetowych. Środowisko PHP 5 pozwala tworzyć dynamiczne witryny, efektywnie komunikujące się z bazami danych. Zapewnia też możliwość współpracy Twojej strony z różnymi rodzajami danych, a ponadto nadaje się do tworzenia samodzielnie działajacych aplikacji. Jeśli marzy Ci się kariera webmastera, a nie masz jeszcze odpowiednich umiejetności w tej dziedzinie lub chcesz odświeżyć wiedze, ta książka umożliwi Ci szybkie wejście na grunt praktycznego zastosowania możliwości języka PHP w Twoich własnych projektach.

W podreczniku "PHP 5. Praktyczny kurs. Wydanie II" znajdziesz kompletne informacje o podstawach PHP - od kwestii związanych z nazewnictwem, instalacją i konfiguracją niezbednych narzedzi, przez omówienie zasad budowy skryptów, aż po programowanie obiektowe i obsługę sieci. Dowiesz się, jak uruchomić działającą (i atrakcyjną) witrynę internetową, jak wykorzystać możliwości grafiki i o czym należy pamiętać, aby uniknać kłopotów z wyświetlaniem witryny w przealadarce. Nauczysz się obsługiwać protokoły sieciowe i zrozumiesz, na czym polega obsługa sesii. Sprawdź, jak wiele možesz osiągnąć, programując w PHP!

- Instalacja i konfiguracja narzędzi
- **Pierwszy skrypt**
- Zmienne, typy danych i operatory
- Instrukcje sterujące i funkcje
- Obsługa daty i czasu, ciągi znaków, tablice
- Operacje na strukturze systemu plików
- Operacje na plikach i praktyczne wykorzystanie plików
- Odbieranie danych z przegladarki
- Wysyłanie danych do przeglądarki
- Obsługa cookies, sesie i wviatki
- Programowanie obiektowe
- Obsługa grafiki
- Połączenia sieciowe, poczta i FTP
- PHP i popularne bazy danych
- Obiektowa współpraca z MySQL i SQLite
- **Bazy danych w praktyce**

#### PHP 5 - po prostu musisz to znać!

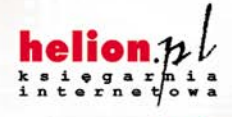

Nr katalogowy: 6604

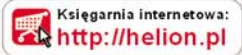

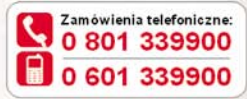

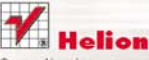

Sprawdż najnowsze promocje: O http://helion.pl/promocje Książki najchętniej czytane: **O** http://helion.pl/bestsellery Zamów informacje o nowościach: http://helion.pl/nowosci

**Helion SA** ul. Kościuszki 1c. 44-100 Gliwice tel: 32 230 98 63 e-mail: helion@helion.pl http://helion.pl

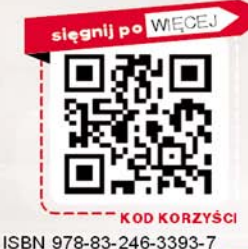

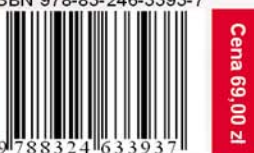

Informatyka w najlepszym wydaniu